# **Network Interface Appendix Anybus**®  **CompactCom 30 DeviceNet**

**Doc.Id. HMSI-168-51 Rev. 2.40**

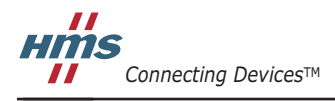

*HALMSTAD • CHICAGO • KARLSRUHE • TOKYO • BEIJING • MILANO • MULHOUSE • COVENTRY • PUNE • COPENHAGEN*

# **Table of Contents**

## Chapter 1 About the Anybus CompactCom 30 DeviceNet

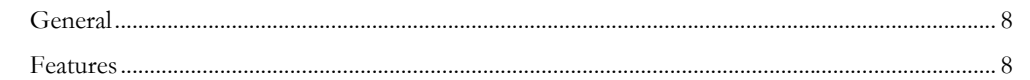

## Chapter 2 Tutorial

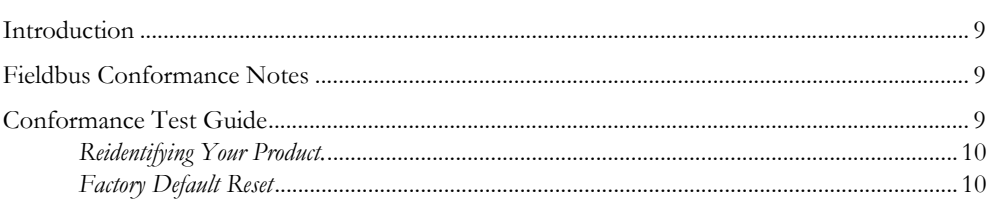

## Chapter 3 Basic Operation

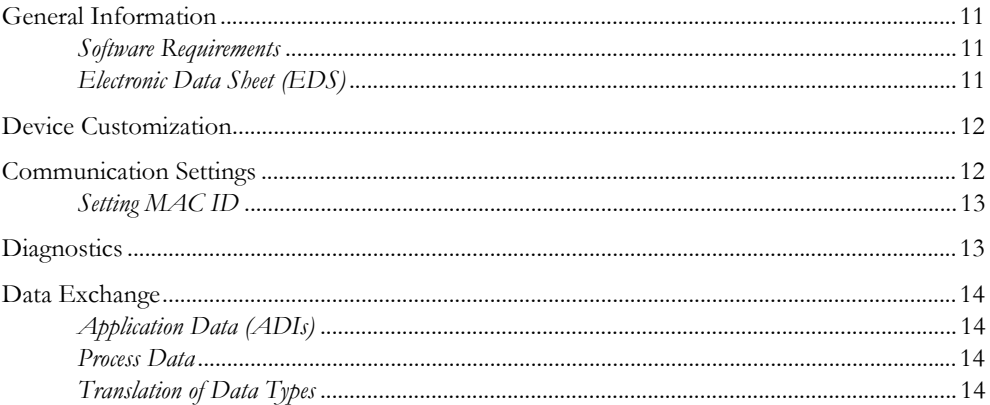

## Chapter 4 CIP Objects

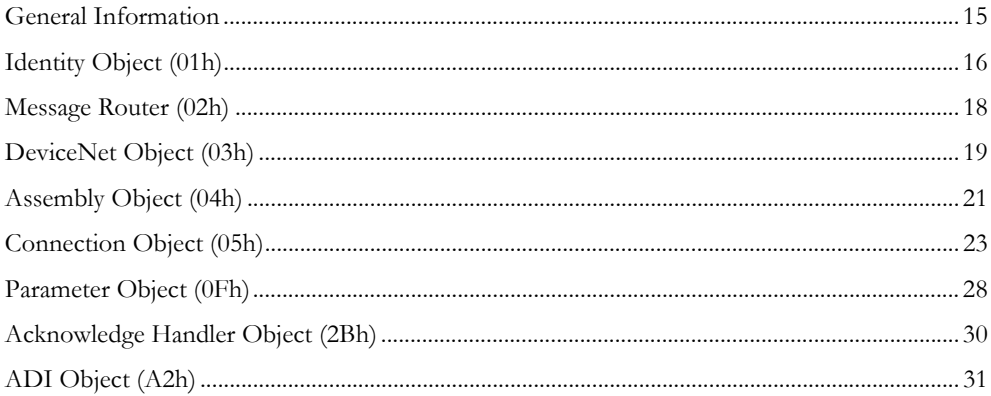

## Chapter 5 Anybus Module Objects

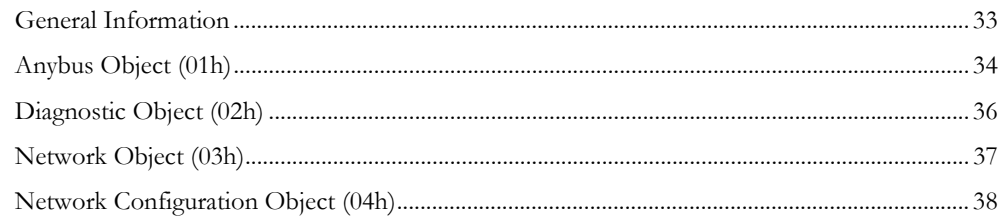

# **Chapter 6 Host Application Objects**

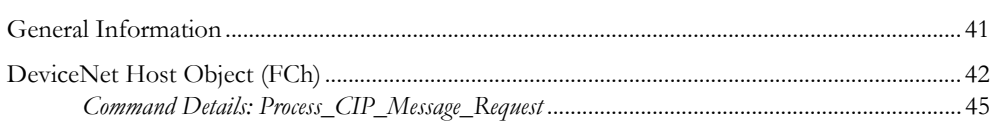

## Appendix A Categorization of Functionality

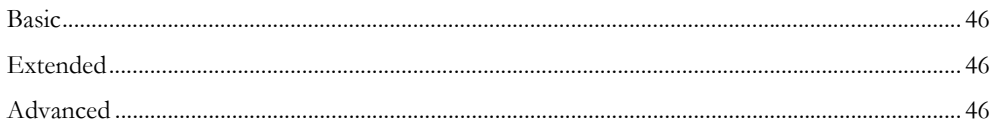

## **Appendix B Implementation Details**

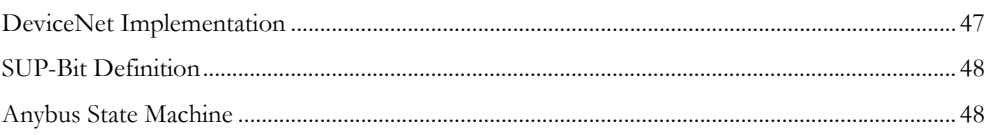

## **Appendix C CIP Request Forwarding**

## Appendix D Technical Specification

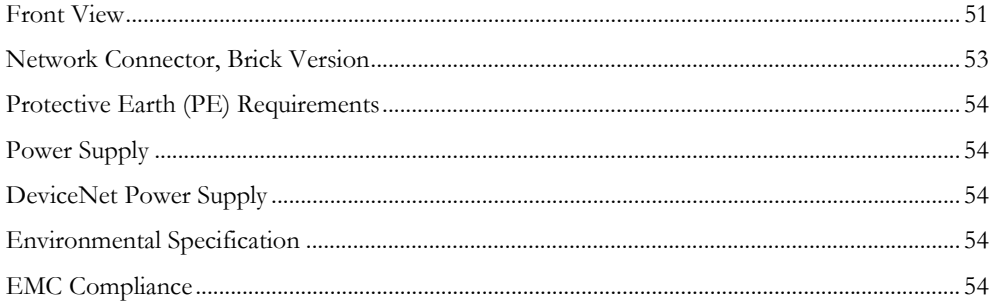

## Appendix E Timing & Performance

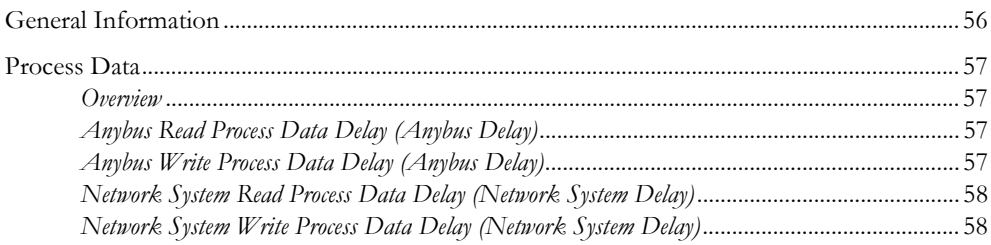

# **P. About This Document**

For more information, documentation etc., please visit the HMS website, 'www.anybus.com'.

# **P.1 Related Documents**

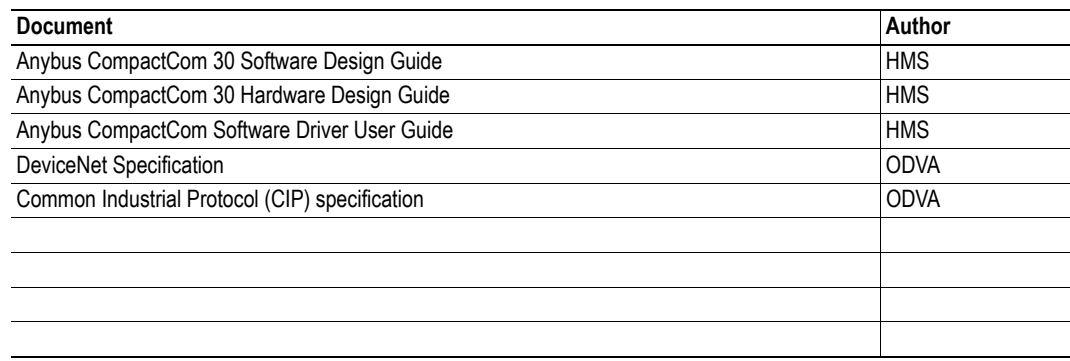

# **P.2 Document History**

### **Summary of Recent Changes (2.30... 2.40)**

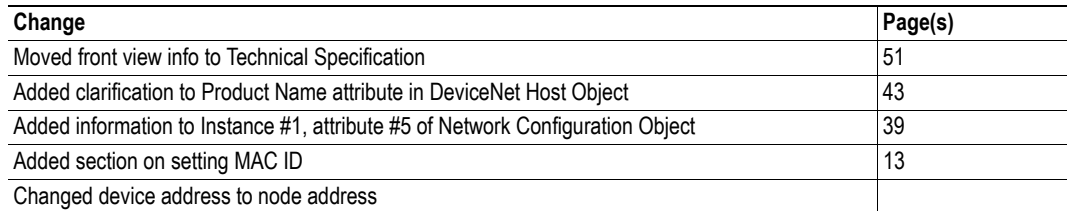

### **Revision List**

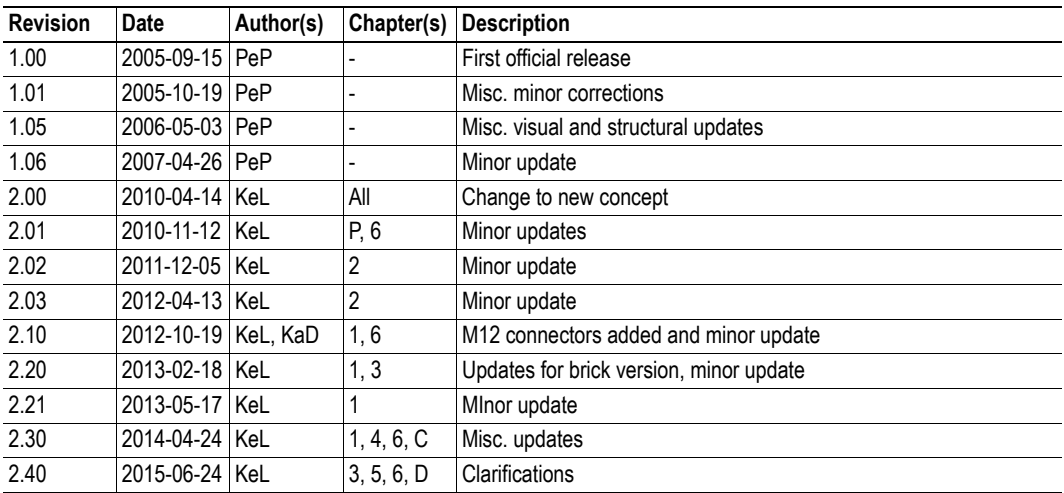

# **P.3 Conventions & Terminology**

The following conventions are used throughout this manual:

- Numbered lists provide sequential steps
- Bulleted lists provide information, not procedural steps
- The terms 'Anybus' or 'module' refers to the Anybus CompactCom module.
- The terms 'host' or 'host application' refers to the device that hosts the Anybus module.
- Hexadecimal values are written in the format NNNNh or 0xNNNN, where NNNN is the hexadecimal value.
- A byte always consists of 8 bits.

# **P.4 Support**

[For general contact information and support, please refer to the contact and support pages at](http://www.hms-networks.com)  [www.anybus.com.](http://www.hms-networks.com)

# <span id="page-6-1"></span><span id="page-6-0"></span>**1. About the Anybus CompactCom 30 DeviceNet**

# <span id="page-6-2"></span>**1.1 General**

The Anybus CompactCom 30 DeviceNet communication module provides instant DeviceNet connectivity via the patented Anybus CompactCom host interface. Any device that supports this standard can take advantage of the features offered by the module, allowing seamless network integration regardless of network type.

The modular approach of the Anybus CompactCom platform allows the CIP-object implementation to be extended to fit specific application requirements. Furthermore, the Identity Object can be customized, allowing the end product to appear as a vendor-specific implementation rather than a generic Anybus module.

This product conforms to all aspects of the host interface for Active modules defined in the Anybus CompactCom 30 Hardware- and Software Design Guides, making it fully interchangeable with any other device following that specification. Generally, no additional network related software support is needed, however in order to be able to take full advantage of advanced network specific functionality, a certain degree of dedicated software support may be necessary.

# <span id="page-6-3"></span>**1.2 Features**

- DeviceNet connector or M12 connectors
- **Brick** version
- CIP Parameter Object Support
- Explicit messaging
- UCMM Capable
- Bit-strobed I/O
- Change-of-state / Cyclic I/O
- Polled I/O
- Expansion possibilities via CIP forwarding
- Customizable Identity object
- Automatic Baudrate Detection
- Quick Connect supported

# <span id="page-7-1"></span><span id="page-7-0"></span>**2. Tutorial**

# <span id="page-7-2"></span>**2.1 Introduction**

This chapter is a complement to the Anybus CompactCom Implementation Tutorial. The ABCC tutorial describes and explains a simple example of an implementation with Anybus CompactCom. This chapter includes network specific settings that are needed for a host application to be up and running and possible to certify for use on DeviceNet networks.

# <span id="page-7-3"></span>**2.2 Fieldbus Conformance Notes**

- The Anybus CompactCom 30 DeviceNet has been pre-compliance tested by ODVA's authorized Independent Test Lab and found to comply with the ODVA Conformance Test Software. However, in accordance with ODVA's conformance test policy, the final product must still be compliance tested to ensure fieldbus conformance. In order to be able to do this, the vendor information in the DeviceNet Host Object must be customized.
- It is strongly recommended to customize the information in the Identity Object (CIP), to enable the product to appear as a vendor specific implementation rather than a generic Anybus module. ODVA requires that all manufacturers use their own Vendor ID. A Vendor ID can be applied for from ODVA.

For further information, please contact HMS or ODVA.

# <span id="page-7-4"></span>**2.3 Conformance Test Guide**

When using the default settings of all parameters, the Anybus CompactCom 30 DeviceNet module is precertified for network compliance. This precertification is done to ensure that your product *can* be certified, but it does not mean that your product will not require certification.

Any change in the parameters in the EDS file, supplied by HMS, will require a certification. A Vendor ID can be obtained from ODVA and is compulsory for certification. This section provides a guide for successful conformance testing your product, containing the Anybus CompactCom 30 DeviceNet module, to comply with the demands for network certification set by the ODVA.

Independent of selected operation mode, the actions described in this section have to be accounted for in the certification process. The identity of the product needs to be changed to match your company and device.

**IMPORTANT:** *This section provides guidelines and examples of what is needed for certification. Depending on the functionality of your application, there may be additional steps to take. Please contact HMS Industrial Networks at www.anybus.com for more information.*

## <span id="page-8-0"></span>**2.3.1 Reidentifying Your Product.**

After successful setting of the "Setup Complete" attribute in the Anybus Object (01h), the Anybus module asks for identification data from the DeviceNet Host Object (FCh). Therefore, the attributes listed below shall be implemented and proper values returned.

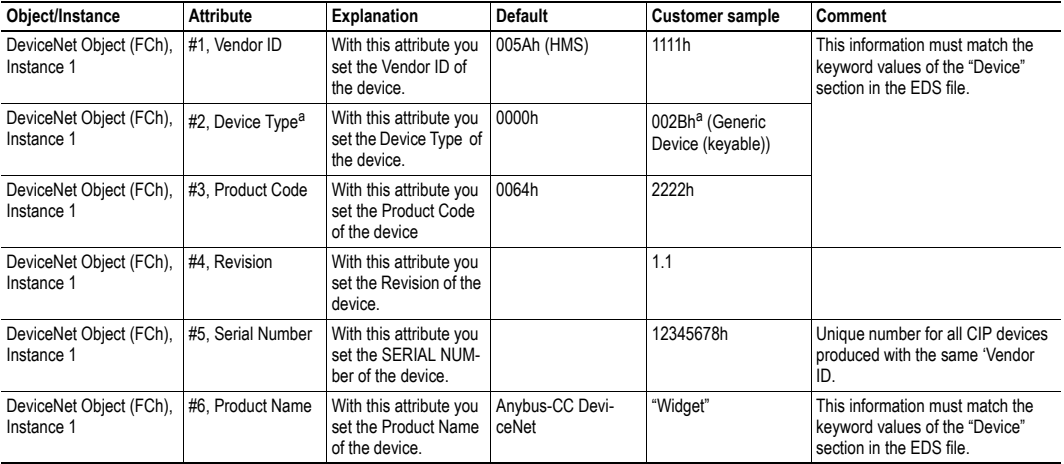

<span id="page-8-2"></span>a. The Device Type default value 0000h must be changed for the module to pass a conformance test. If no other specific profile is implemented, use the value 002Bh (Generic Device (keyable)).

### <span id="page-8-1"></span>**2.3.2 Factory Default Reset**

### **Reset command to Application Object (FFh) must be supported**

When Anybus CompactCom 30 DeviceNet modules are delivered, they are required to be in their "Factory Default" state. When a Factory Default Reset command is received from the network, the Anybus module will erase all non-volatile information and inform the host application that a reset of the Anybus module is required. This is done by sending a Reset command to the Application Object (FFh) of the host (Power-on + Factory Default). For more details, please consult the Anybus CompactCom 30 Software Design Guide.

# <span id="page-9-1"></span><span id="page-9-0"></span>**3. Basic Operation**

# <span id="page-9-2"></span>**3.1 General Information**

### <span id="page-9-3"></span>**3.1.1 Software Requirements**

Generally, no additional network support code needs to be written in order to support the Anybus CompactCom DeviceNet. However, due to the nature of the DeviceNet networking system, certain restrictions must be taken into account:

- Certain functionality in the module requires that the command 'Get\_Instance\_Number\_By\_Order' (Application Data Object, FEh) is implemented in the host application.
- Up to 5 diagnostic instances (See ["Diagnostic Object \(02h\)" on page 36](#page-34-1)) can be created by the host application during normal conditions. An additional 6th instance may be created in event of a major fault.

For in-depth information regarding the Anybus CompactCom software interface, consult the general Anybus CompactCom Software Design Guide.

See also...

- • ["Diagnostic Object \(02h\)" on page 36](#page-34-1) (Anybus Module Object)
- Anybus CompactCom Software Design Guide, 'Application Data Object (FEh)'

## <span id="page-9-4"></span>**3.1.2 Electronic Data Sheet (EDS)**

Since the module implements the Parameter Object, it is possible for configuration tools such as RS-NetWorx to automatically generate a suitable EDS-file.

Note that this functionality requires that the command 'Get\_Instance\_Number\_By\_Order' (Application Data Object, FEh) has been implemented in the host application.

See also...

- • ["Device Customization" on page 12](#page-10-0)
- • ["Parameter Object \(0Fh\)" on page 28](#page-26-1) (CIP-object)
- Anybus CompactCom Software Design Guide, 'Application Data Object (FEh)'

**IMPORTANT:** *To comply with CIP-specification requirements, custom EDS-implementations require a new Vendor ID and/or Product Code.*

To obtain a Product Code which complies to the default Vendor ID, please contact HMS.

## <span id="page-10-3"></span><span id="page-10-0"></span>**3.2 Device Customization**

By default, the module supports the generic CIP-profile with the following identity settings:

- Vendor ID: 005Ah (HMS Industrial Networks)
- Device Type: 0000h (Generic Device)
- Product Code: 0062h (Anybus CompactCom DeviceNet)
- Product Name: 'Anybus-CC DeviceNet'

It is possible to customize the identity of the module by implementing the DeviceNet Host Object. Furthermore, it is possible to re-route requests to unimplemented CIP-objects to the host application, thus enabling support for other profiles etc.

To support a specific profile, perform the following steps:

- Set up the identity settings in the DeviceNet Host Object according to profile requirements.
- Set up the Assembly Instance Numbers according to profile requirements.
- Enable routing of CIP-messages to the host application in the DeviceNet Host Object.
- Implement the required CIP-objects in the host application.

See also...

- • ["Identity Object \(01h\)" on page 16](#page-14-1) (CIP-object)
- • ["DeviceNet Host Object \(FCh\)" on page 42](#page-40-1) (Host Application Object)
- • ["CIP Request Forwarding" on page 49](#page-47-2)

**IMPORTANT:** *The default identity information is valid only when using the standard EDS-file supplied by HMS. To comply with CIP-specification requirements, custom EDS-implementations require a new Vendor ID and/or Product Code.*

<span id="page-10-2"></span>To obtain a Product Code which complies to the default Vendor ID, please contact HMS.

## <span id="page-10-1"></span>**3.3 Communication Settings**

As with other Anybus CompactCom products, network related communication settings are grouped in the Network Configuration Object (04h).

In this case, this includes...

**• Baud rate**

See ["Instance Attributes \(Instance #2, 'Baud rate'\)" on page 39](#page-37-1)

**• MAC ID**

See also..[. "Setting MAC ID" on page 13](#page-11-0)

The parameters in the Network Configuration Object (04h) are available from the network through the Identity Object (CIP-object).

See also...

- • ["Identity Object \(01h\)" on page 16](#page-14-1) (CIP-object)
- • ["Network Configuration Object \(04h\)" on page 38](#page-36-1) (Anybus Module Object)

## <span id="page-11-2"></span><span id="page-11-0"></span>**3.3.1 Setting MAC ID**

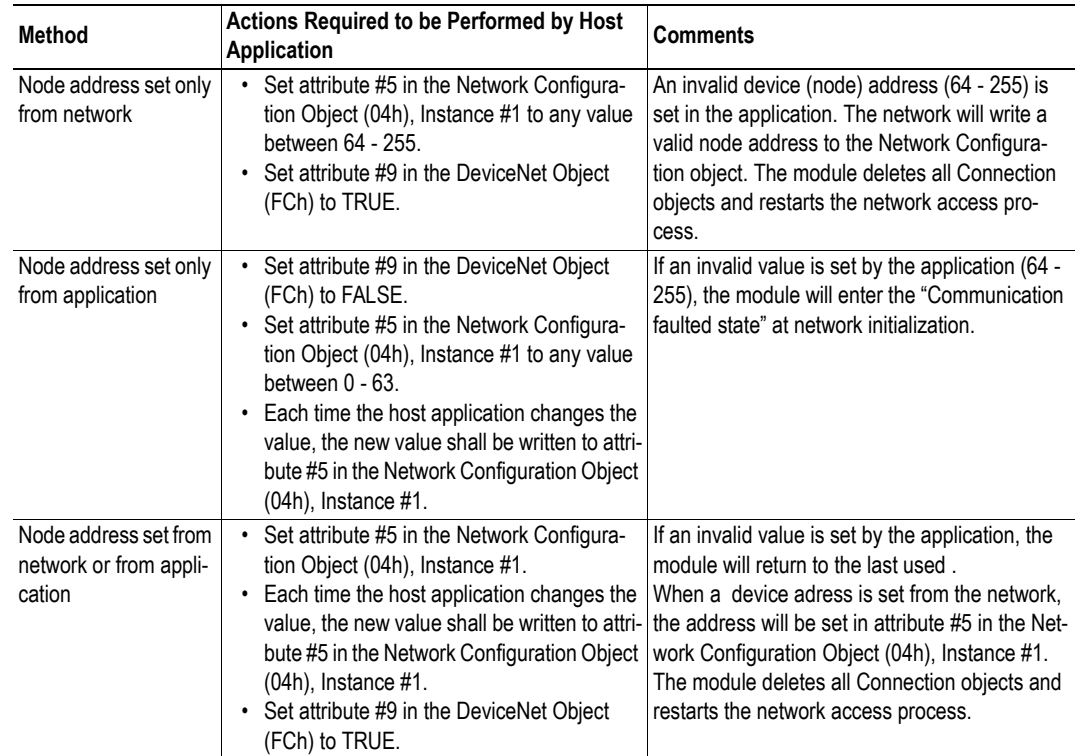

There are three different methods to set the MAC ID (the node address) of the module.

See also ...

- • ["DeviceNet Host Object \(FCh\)" on page 42](#page-40-1) (Host Application Object)
- <span id="page-11-3"></span>• ["Network Configuration Object \(04h\)" on page 38](#page-36-1) (Anybus Module Object)

# <span id="page-11-1"></span>**3.4 Diagnostics**

The severity value of all pending events are combined (using logical OR) and copied to the corresponding bits in the 'Status'-attribute of the CIP Identity Object.

See also...

- • ["Identity Object \(01h\)" on page 16](#page-14-1) (CIP-object)
- • ["Diagnostic Object \(02h\)" on page 36](#page-34-1) (Anybus Module Object)

## <span id="page-12-5"></span><span id="page-12-0"></span>**3.5 Data Exchange**

### <span id="page-12-1"></span>**3.5.1 Application Data (ADIs)**

ADIs are represented on DeviceNet through the ADI Object (CIP-object). Each instance within this objects corresponds directly to an instance in the Application Data Object on the host application side.

See also...

- • ["Parameter Object \(0Fh\)" on page 28](#page-26-1) (CIP-object)
- <span id="page-12-4"></span>• ["ADI Object \(A2h\)" on page 31](#page-29-1) (CIP-object)

### <span id="page-12-2"></span>**3.5.2 Process Data**

Process Data is represented on DeviceNet through dedicated instances in the Assembly Object. Note that each ADI element is mapped on a byte-boundary, i.e. each BOOL occupies one byte.

See also...

- • ["Assembly Object \(04h\)" on page 21](#page-19-1) (CIP-object)
- • ["Connection Object \(05h\)" on page 23](#page-21-1) (CIP-object)

### <span id="page-12-3"></span>**3.5.3 Translation of Data Types**

The Anybus data types are translated to CIP-standard and vice versa according to the table below.

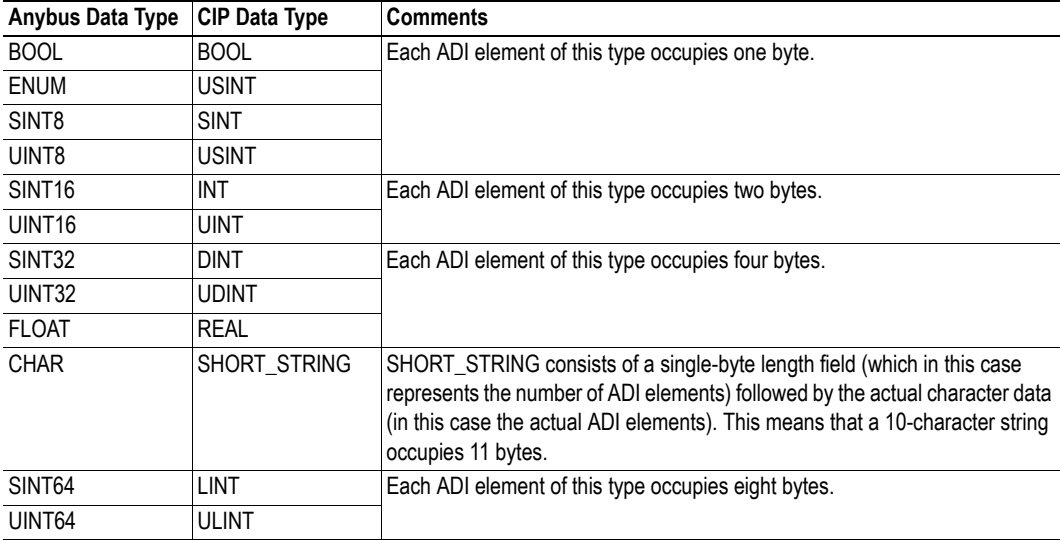

# <span id="page-13-1"></span><span id="page-13-0"></span>**4. CIP Objects**

# <span id="page-13-2"></span>**4.1 General Information**

This chapter specifies the CIP-objects implementation in the module. The objects described herein can be accessed from the network, but not by the host application.

Mandatory Objects:

- • ["Identity Object \(01h\)" on page 16](#page-14-0)
- • ["Message Router \(02h\)" on page 18](#page-16-0)
- • ["DeviceNet Object \(03h\)" on page 19](#page-17-0)
- • ["Assembly Object \(04h\)" on page 21](#page-19-0)
- • ["Connection Object \(05h\)" on page 23](#page-21-0)
- • ["Parameter Object \(0Fh\)" on page 28](#page-26-0)
- • ["Acknowledge Handler Object \(2Bh\)" on page 30](#page-28-0)

Vendor Specific Objects:

• ["ADI Object \(A2h\)" on page 31](#page-29-0)

It is possible to implement additional CIP-objects in the host application using the CIP forwarding functionality, see ["DeviceNet Host Object \(FCh\)" on page 42](#page-40-1) and ["CIP Request Forwarding" on page 49](#page-47-2).

# <span id="page-14-1"></span><span id="page-14-0"></span>**4.2 Identity Object (01h)**

## **Category**

-

Extended

## **Object Description**

# **Supported Services**

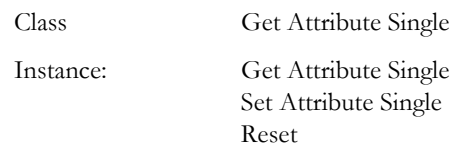

### **Class Attributes**

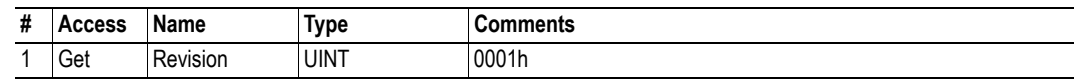

### **Instance #1 Attributes**

### **Extended**

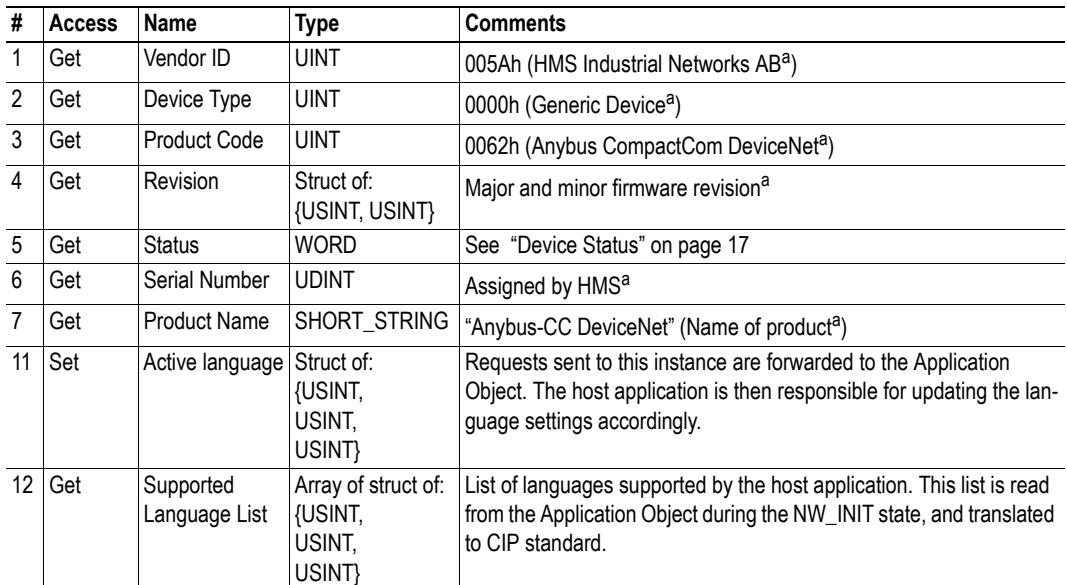

a. Can be customized by implementing the DeviceNet Host Object, see ["DeviceNet Host Object \(FCh\)" on page 42](#page-40-1)

#### <span id="page-15-0"></span>**Device Status**

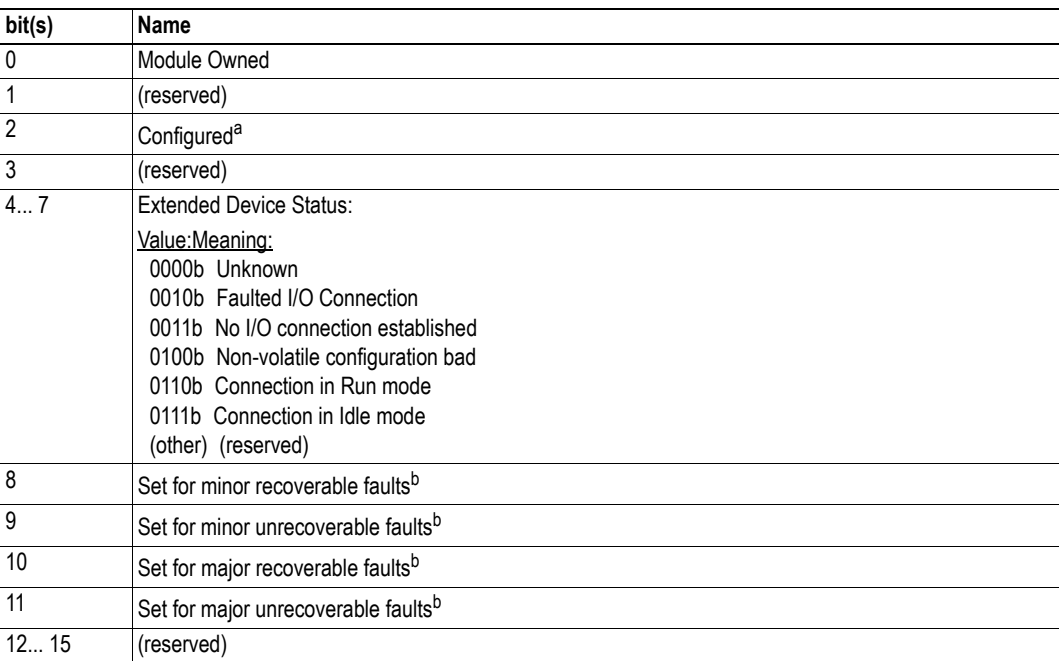

a. This bit shows if the product has other settings than "out-of-box". The value is set to true if the configured attribute in the Application Object is set and/or the module's NV storage is changed from default.

b. See ["Diagnostic Object \(02h\)" on page 36.](#page-34-1)

### **Service Details: Reset Service**

The module forwards reset requests from the network to the host application. For more information about network reset handling, consult the general Anybus CompactCom Design Guide.

There are two types of network reset requests on DeviceNet:

#### **• Type 0: 'Power Cycling Reset'**

This service emulates a power cycling of the module, and corresponds to Anybus reset type 0 (Power cycling). For further information, consult the general Anybus CompactCom Software Design Guide.

#### **• Type 1: 'Out of box reset'**

This service sets a "out of box" configuration and performs a reset, and corresponds to Anybus reset type 2 (Power cycling + factory default). For further information, consult the general Anybus CompactCom Software Design Guide.

# <span id="page-16-0"></span>**4.3 Message Router (02h)**

## **Category**

Extended

## **Object Description**

This object provides access to CIP addressable objects within the device.

### **Supported Services**

Class - Instance:

### **Class Attributes**

-

### **Instance Attributes**

-

# <span id="page-17-1"></span><span id="page-17-0"></span>**4.4 DeviceNet Object (03h)**

## **Category**

Extended

## **Object Description**

-

## **Supported Services**

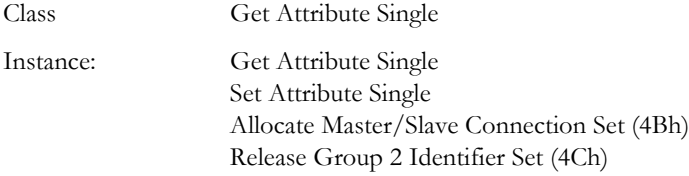

## **Class Attributes**

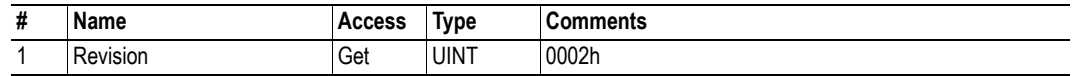

### **Instance #1 Attributes**

### **Extended**

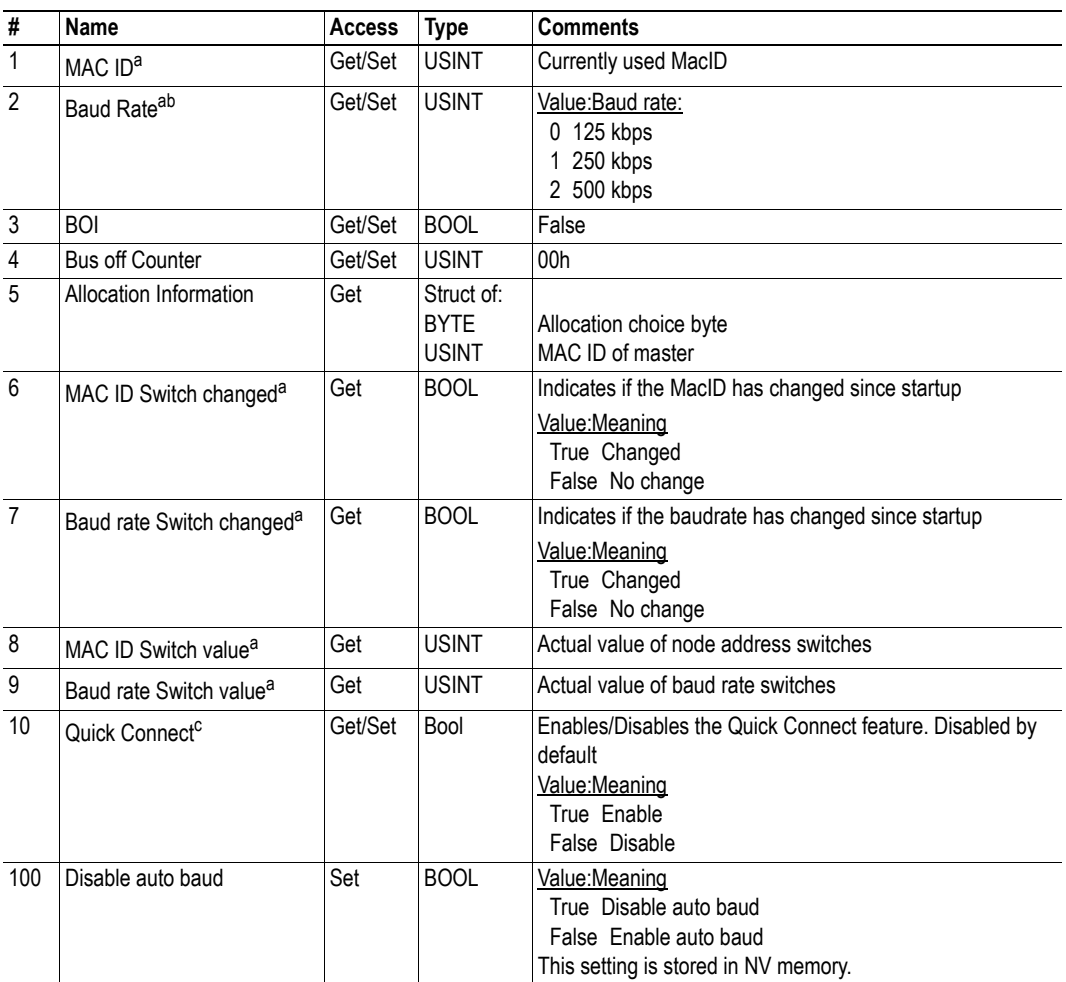

a. Implementation of attributes 6 to 9 are conditional as well as access right for attributes 1 and 2. For further information, see ["Communication Settings" on page 12.](#page-10-2)

b. Setting this attribute will also affect attribute #100 (Disable auto baud).

c. Enabled if attribute #13 ('Enable Quick Connect") in the DeviceNet Host Object (FCh) is set to true, see ["Devi](#page-40-1)[ceNet Host Object \(FCh\)" on page 42.](#page-40-1)

# <span id="page-19-1"></span><span id="page-19-0"></span>**4.5 Assembly Object (04h)**

### **Category**

Extended

### **Object Description**

The Assembly object uses static assemblies and holds the Process Data sent/received by the host application. The default assembly instance IDs used are in the vendor specific range.

See also...

- • ["Process Data" on page 14](#page-12-4)
- • ["DeviceNet Host Object \(FCh\)" on page 42](#page-40-1)

### **Supported Services**

Class

-

Instance: Get Attribute Single Set Attribute Single

### **Class Attributes**

### <span id="page-19-2"></span>**Instance 64h Attributes (Producing Instance)**

#### **Extended**

The instance number for this instance can be changed by implementing the corresponding attribute in the DeviceNet Host Object.

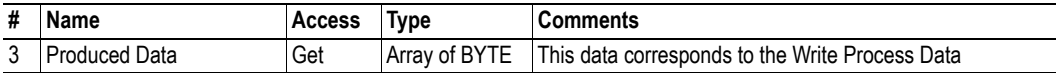

See also...

- • ["Data Exchange" on page 14](#page-12-5)
- • ["DeviceNet Host Object \(FCh\)" on page 42](#page-40-1)

## <span id="page-20-0"></span>**Instance 96h Attributes (Consuming Instance)**

### **Extended**

The instance number for this instance can be changed by implementing the corresponding attribute in the DeviceNet Host Object.

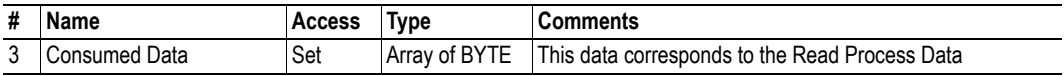

See also...

- • ["Data Exchange" on page 14](#page-12-5)
- • ["DeviceNet Host Object \(FCh\)" on page 42](#page-40-1)

# <span id="page-21-1"></span><span id="page-21-0"></span>**4.6 Connection Object (05h)**

## **Category**

Extended

## **Object Description**

-

## **Supported Services**

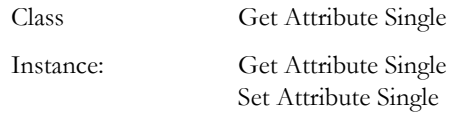

### **Class Attributes**

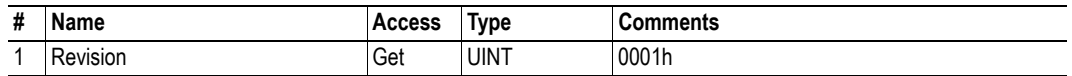

# **Instances #1, #10... #14 (Explicit messaging)**

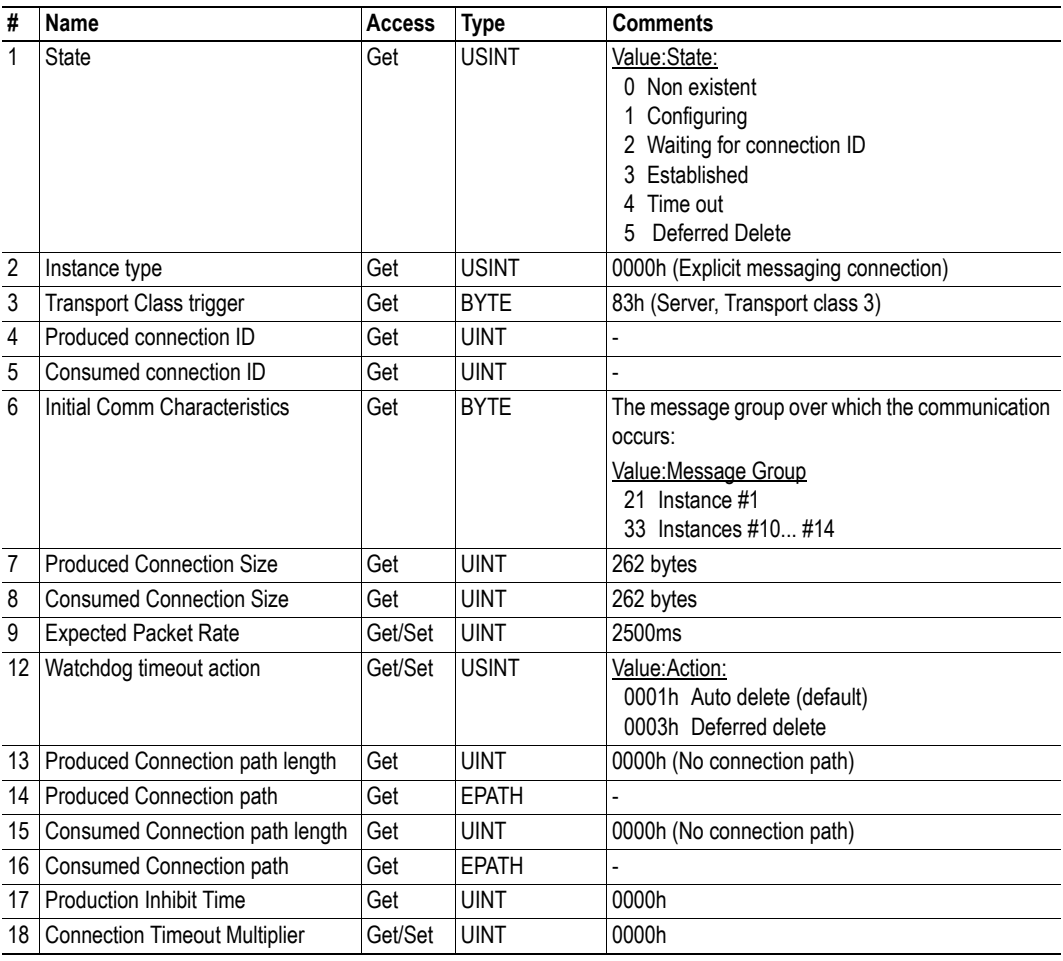

# **Instance #2 (Poll or "COS/Cyclic consuming")**

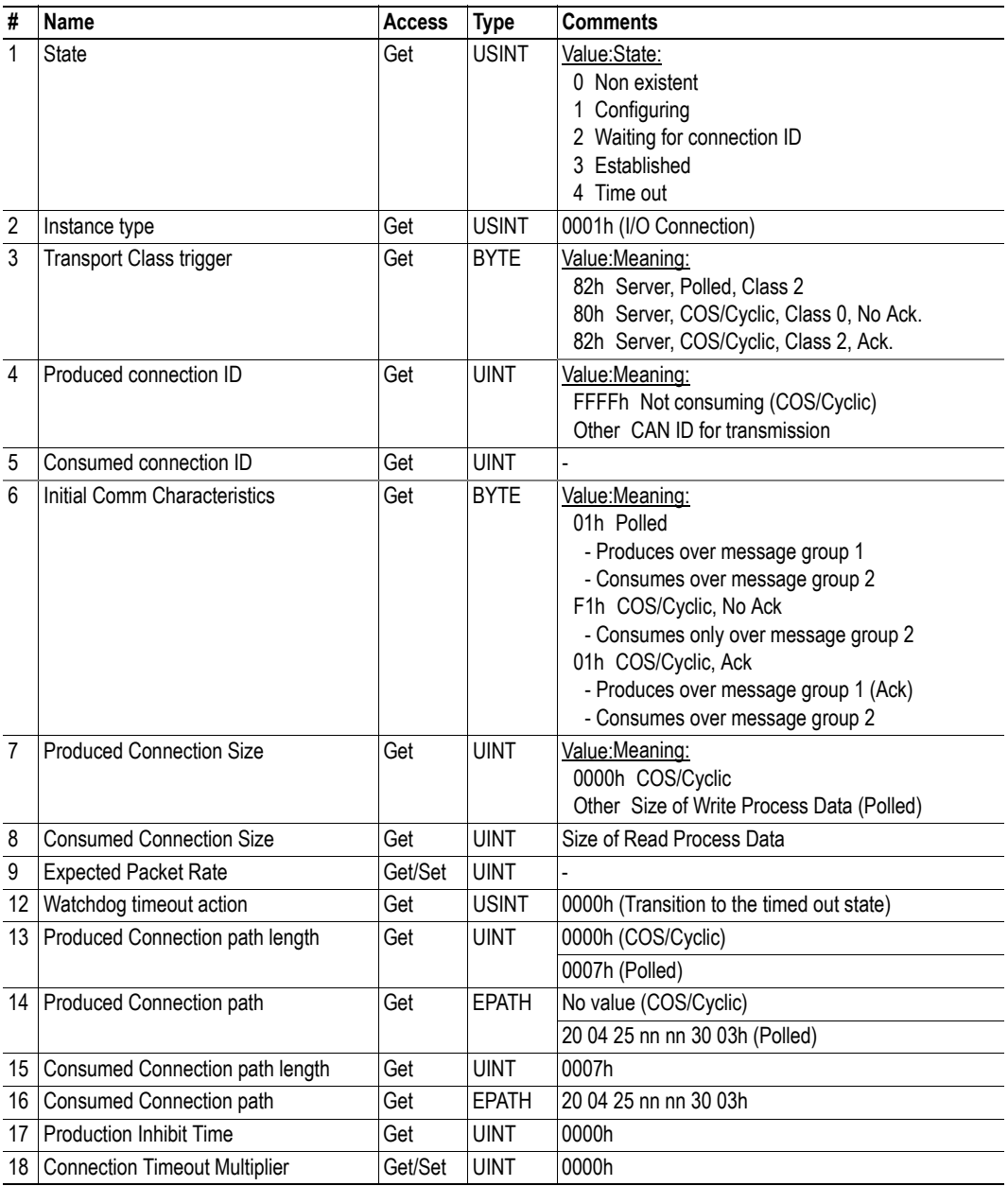

## **Instance #3 (Bit-strobe)**

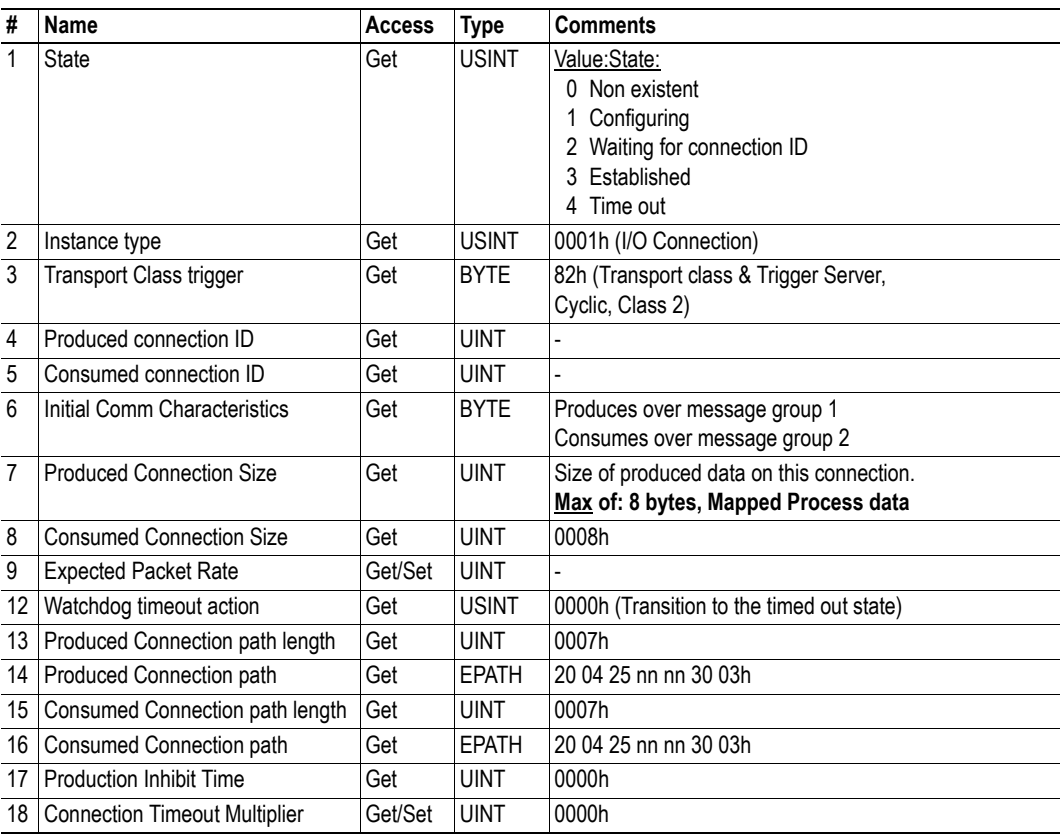

# **Instance #4 (COS/Cyclic producing)**

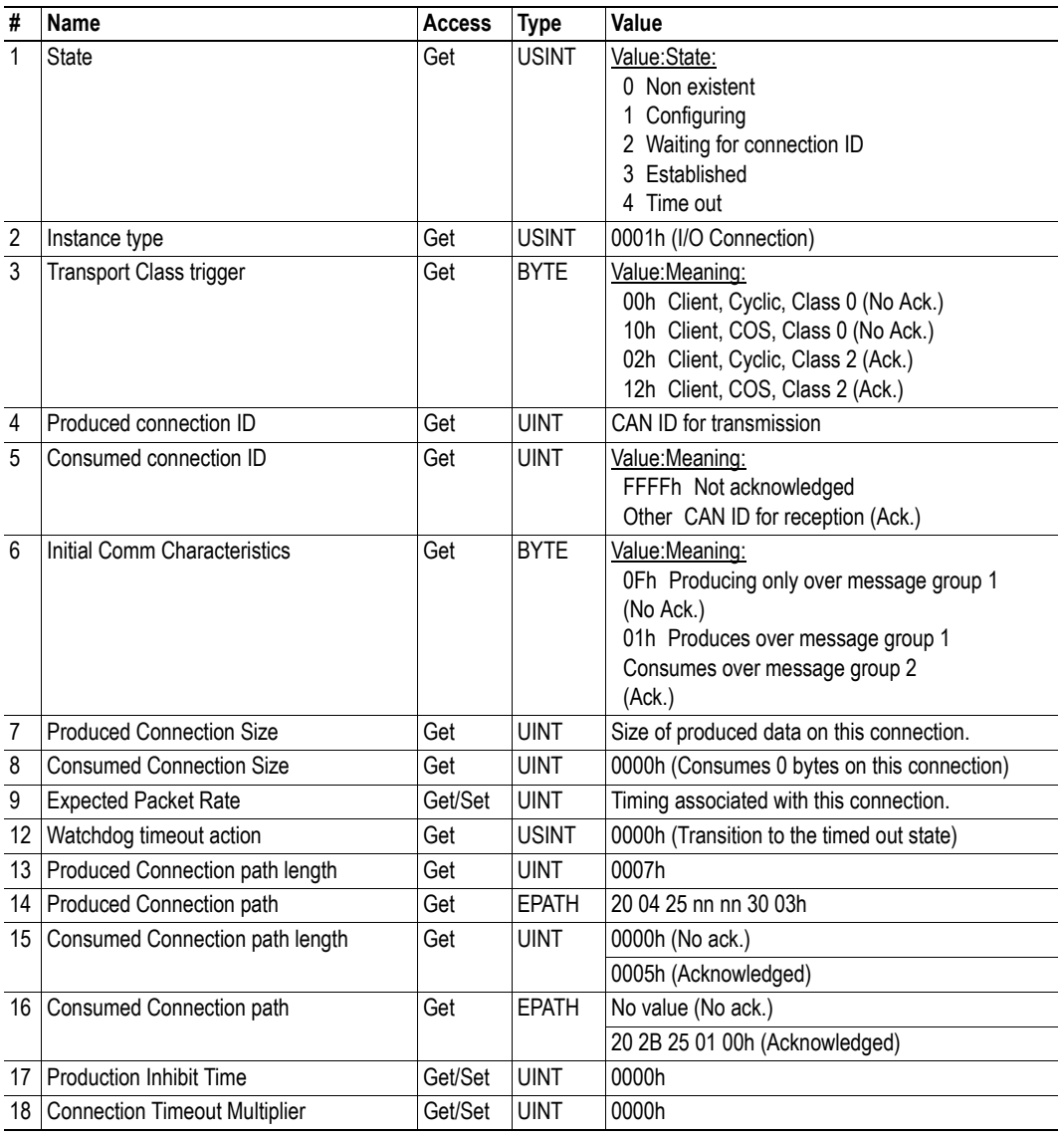

# <span id="page-26-1"></span><span id="page-26-0"></span>**4.7 Parameter Object (0Fh)**

### **Category**

Extended

### **Object Description**

This object allows configuration tools such as RSNetworx to extract information about the Application Data Instances (ADIs) and present them with their actual name and range to the user.

Since this process may be somewhat time consuming, especially when using the serial host interface, it is possible to disable support for this functionality in the DeviceNet Host Object.

Due to limitations imposed by the CIP standard, ADIs containing multiple elements (i.e. arrays etc) cannot be represented through this object. In such cases, default values will be returned, see [4-29 "Default](#page-27-0)  [Values".](#page-27-0)

See also...

- • ["Default Values" on page 29](#page-27-0)
- • ["ADI Object \(A2h\)" on page 31](#page-29-0) (CIP Object)
- • ["DeviceNet Host Object \(FCh\)" on page 42](#page-40-1) (Host Application Object)

### **Supported Services**

Class Get Attribute Single

Instance:

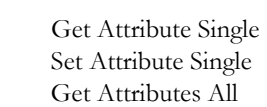

Get Enum String

### **Class Attributes**

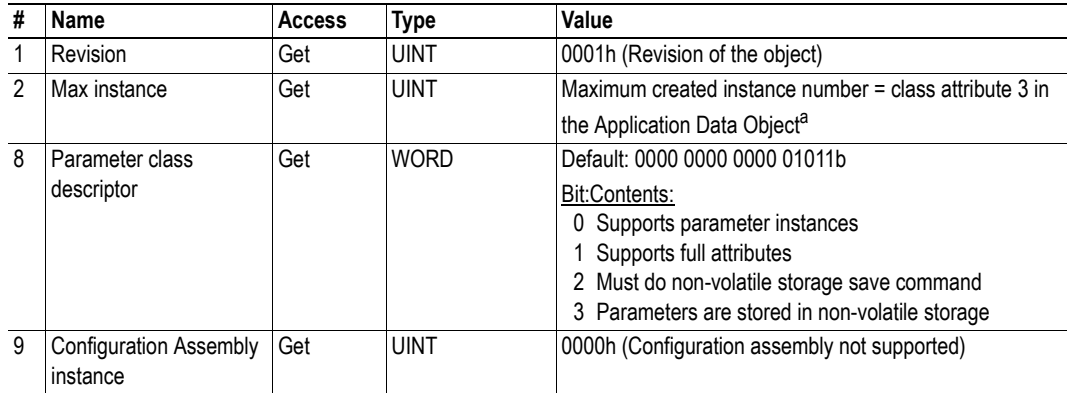

a. Consult the general Anybus CompactCom Software Design Guide for further information.

### **Instance Attributes**

### **Extended**

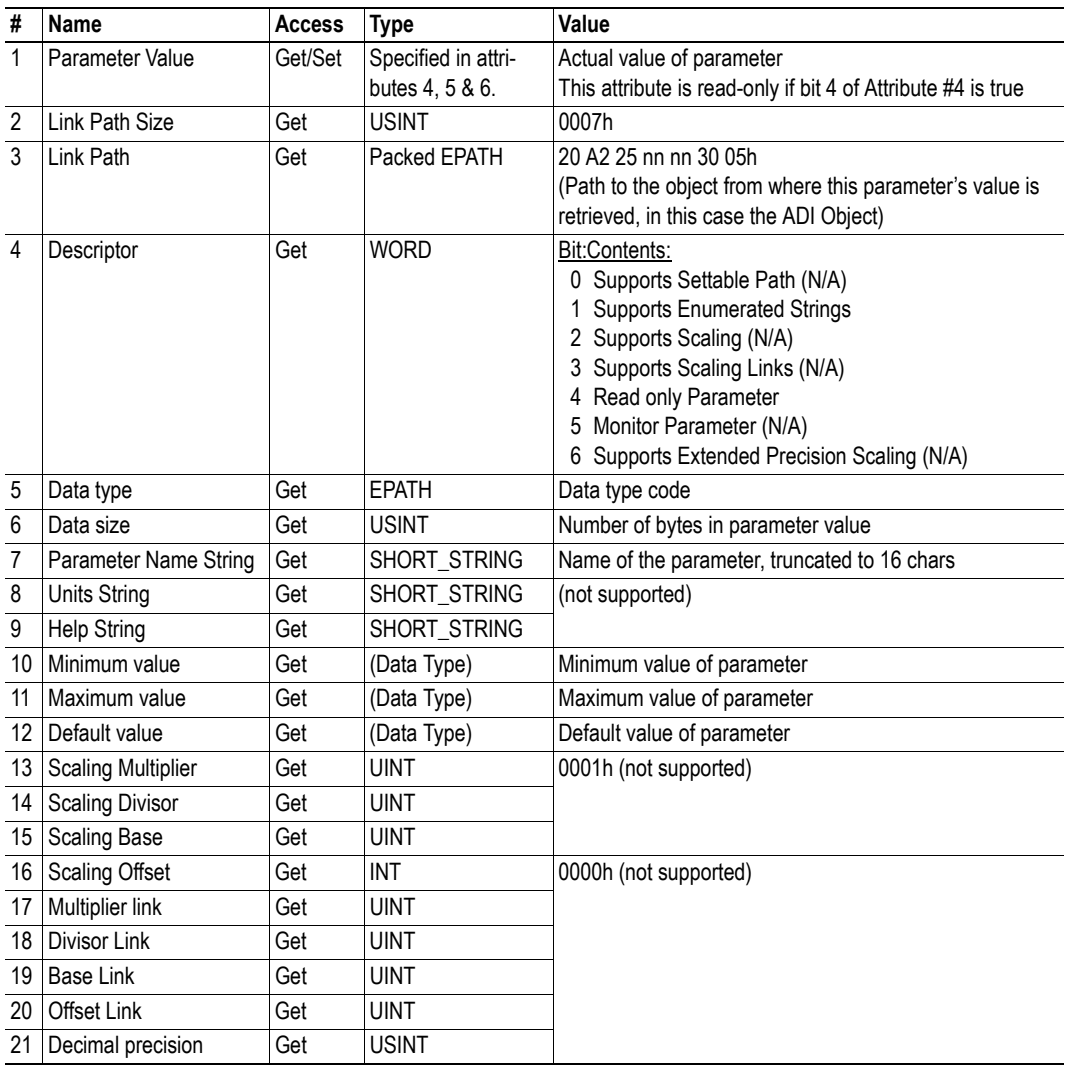

### <span id="page-27-0"></span>**Default Values**

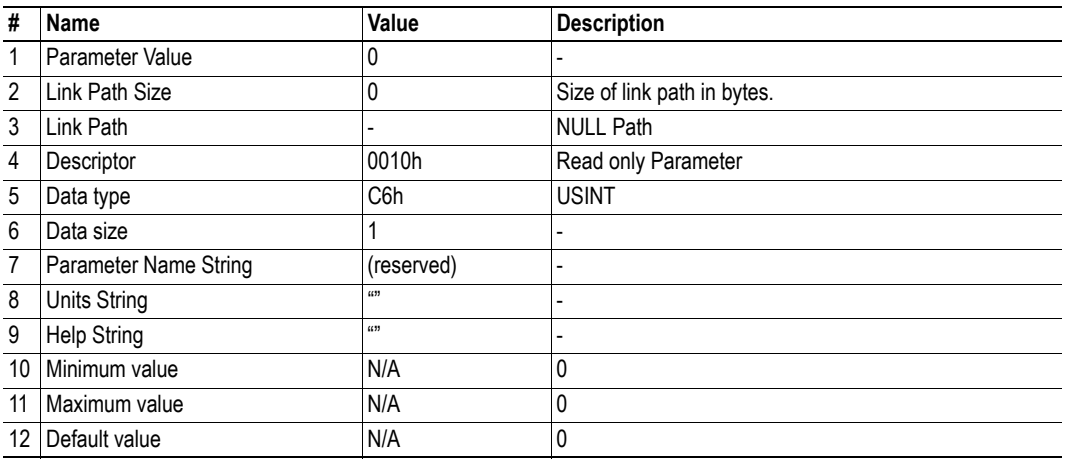

# <span id="page-28-0"></span>**4.8 Acknowledge Handler Object (2Bh)**

## **Category**

-

Extended

## **Object Description**

## **Supported Services**

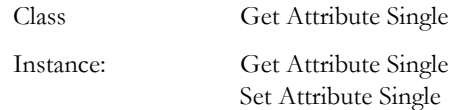

### **Class Attributes**

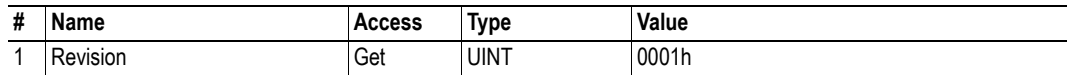

## **Instances Attributes (01h)**

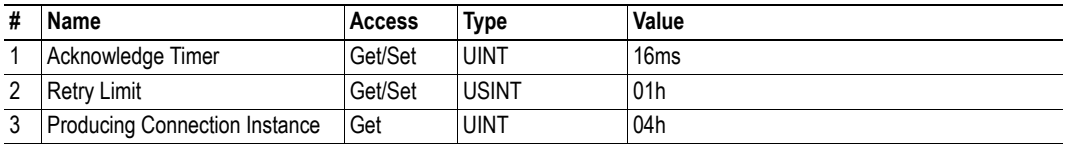

# <span id="page-29-1"></span><span id="page-29-0"></span>**4.9 ADI Object (A2h)**

### **Category**

Extended

### **Object Description**

This object maps instances in the Application Data Object to DeviceNet. All requests to this object will be translated into explicit object requests towards the Application Data Object in the host application; the response is then translated back to CIP-format and sent to the originator of the request.

See also...

- Application Data Object (see Anybus CompactCom Software Design Guide)
- • ["Parameter Object \(0Fh\)" on page 28](#page-26-0) (CIP Object)

### **Supported Services**

Class Get Attribute Single Instance: Get Attribute Single Set Attribute Single

### **Class Attributes**

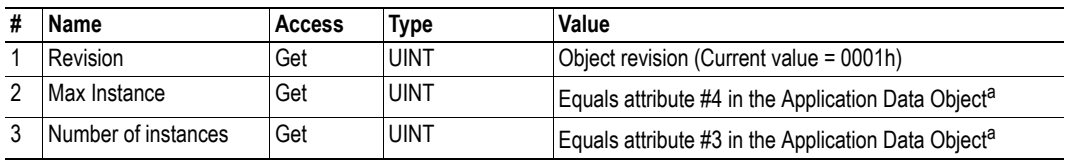

<span id="page-29-2"></span>a. Consult the general Anybus CompactCom Software Design Guide for further information.

### **Instances Attributes**

### **Extended**

Each instance corresponds to an instance within the Application Data Object (for more information, consult the general Anybus CompactCom Software Design Guide).

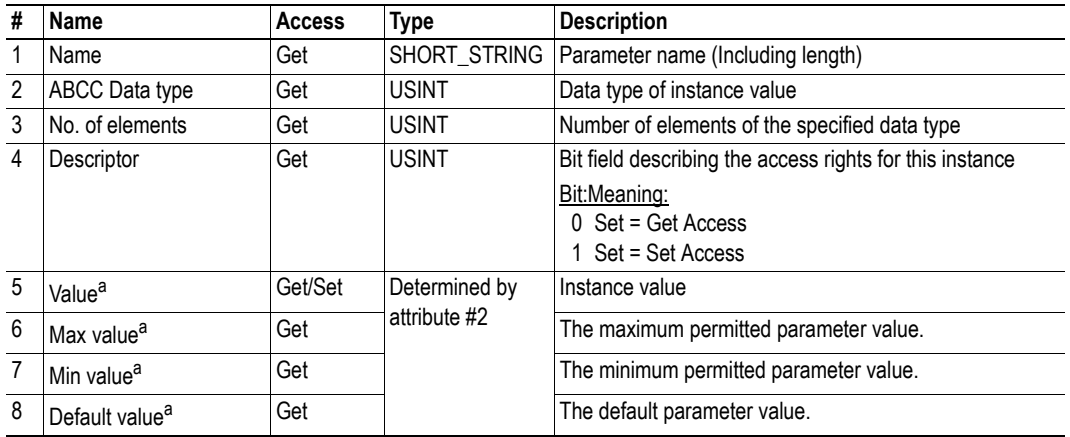

a. Converted to/from CIP standard by the module

# <span id="page-31-1"></span><span id="page-31-0"></span>**5. Anybus Module Objects**

# <span id="page-31-2"></span>**5.1 General Information**

This chapter specifies the Anybus Module Object implementation and how they correspond to the functionality in the Anybus CompactCom DeviceNet.

The following Anybus Module Objects are implemented:

- • ["Anybus Object \(01h\)" on page 34](#page-32-0)
- • ["Diagnostic Object \(02h\)" on page 36](#page-34-0)
- • ["Network Object \(03h\)" on page 37](#page-35-0)
- • ["Network Configuration Object \(04h\)" on page 38](#page-36-0)

# <span id="page-32-0"></span>**5.2 Anybus Object (01h)**

### **Category**

Basic

### **Object Description**

This object groups common Anybus information, and is described thoroughly in the general Anybus CompactCom Software Design Guide.

## **Supported Commands**

Object: Get\_Attribute

Instance: Get\_Attribute Set\_Attribute Get\_Enum\_String

### **Object Attributes (Instance #0)**

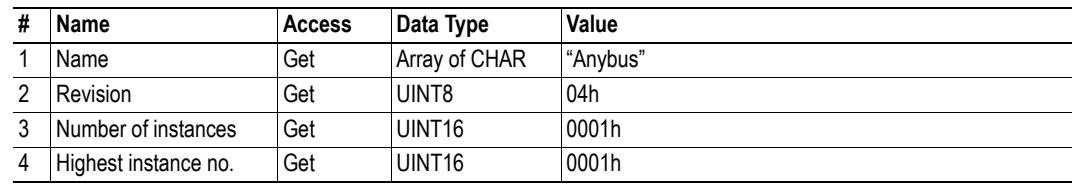

### **Instance Attributes (Instance #1)**

### **Basic**

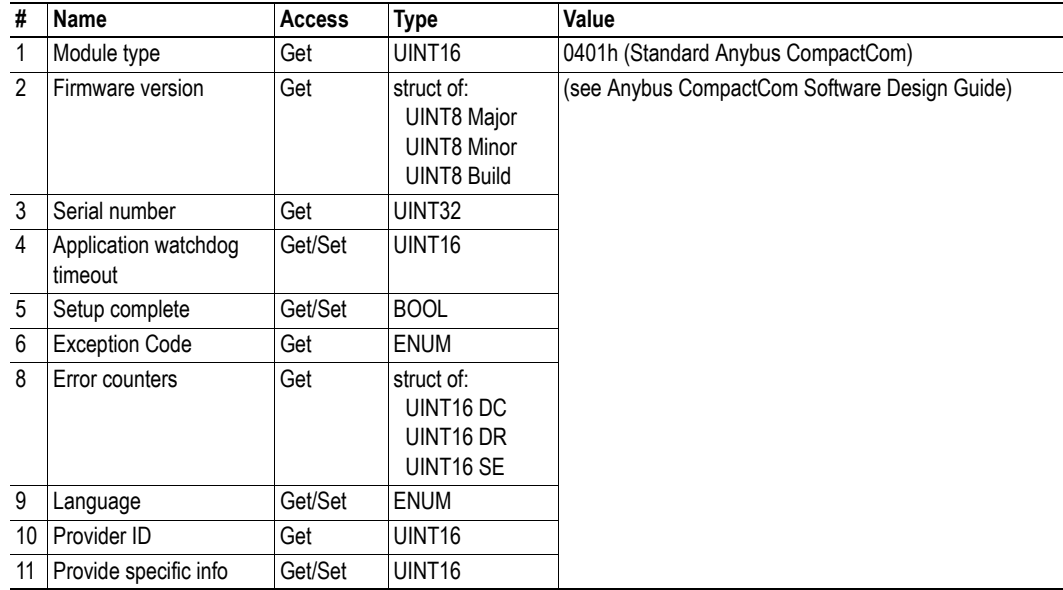

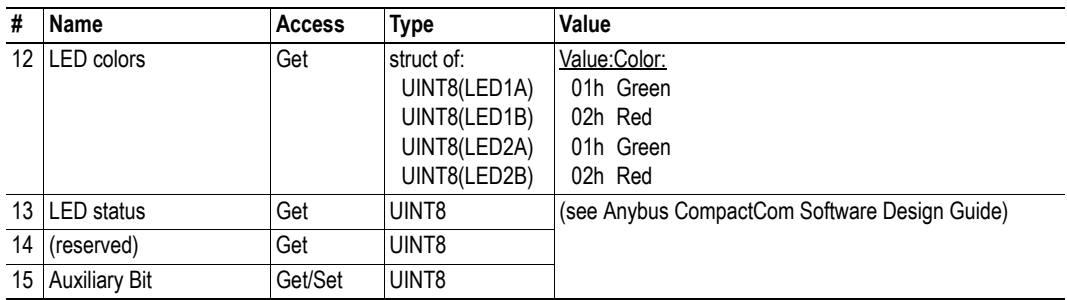

# <span id="page-34-1"></span><span id="page-34-0"></span>**5.3 Diagnostic Object (02h)**

### **Category**

Basic

### **Object Description**

This object provides a standardised way of handling host application events & diagnostics, and is thoroughly described in the general Anybus CompactCom Software Design Guide.

### **Supported Commands**

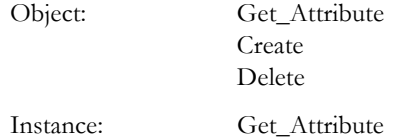

### **Object Attributes (Instance #0)**

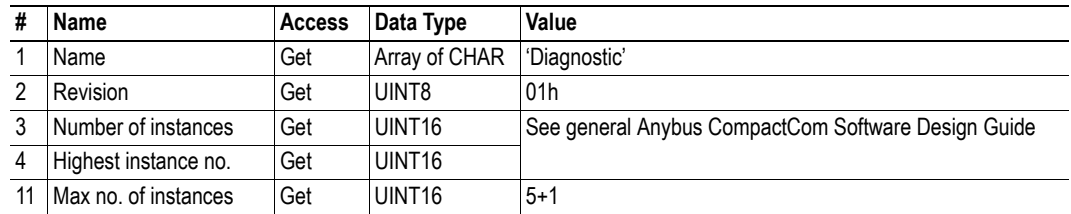

### **Instance Attributes (Instance #1)**

### **Basic**

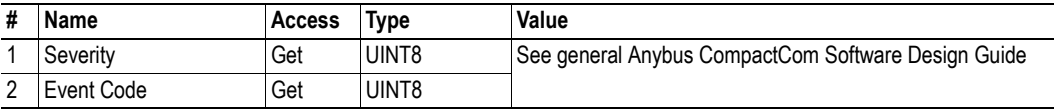

In the Anybus CompactCom DeviceNet, the severity level of all instances are logically OR:ed together and represented on the network through the CIP Identity Object. The Event Code cannot be represented on the network and is thus ignored by the module.

See also...

- • ["Diagnostics" on page 13](#page-11-3)
- • ["Identity Object \(01h\)" on page 16](#page-14-1) (CIP-object)

# <span id="page-35-0"></span>**5.4 Network Object (03h)**

### **Category**

Basic

## **Object Description**

For more information regarding this object, consult the general Anybus CompactCom Software Design Guide.

## **Supported Commands**

Object: Get\_Attribute

Instance: Get\_Attribute Set\_Attribute Get\_Enum\_String Map\_ADI\_Write\_Area Map\_ADI\_Read\_Area

## **Object Attributes (Instance #0)**

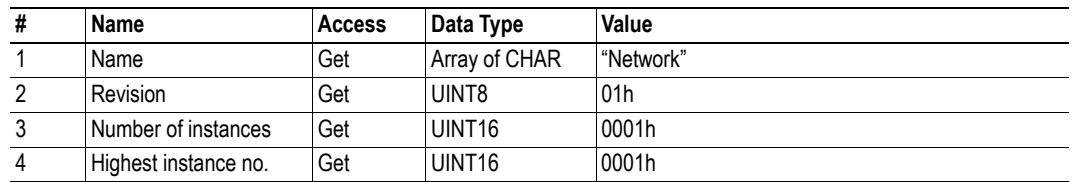

## **Instance Attributes (Instance #1)**

### **Basic**

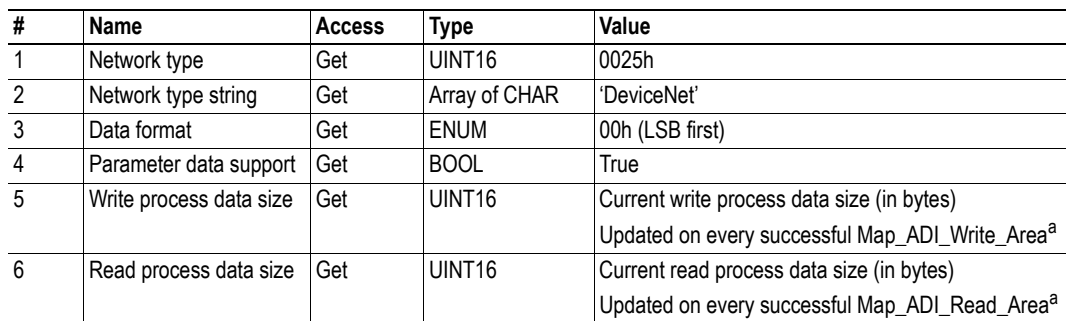

<span id="page-35-1"></span>a. Consult the general Anybus CompactCom Software Design Guide for further information.

# <span id="page-36-1"></span><span id="page-36-0"></span>**5.5 Network Configuration Object (04h)**

### **Category**

Basic

### **Object Description**

This object holds network specific configuration parameters that may be set by the end user. A reset command (factory default) issued towards this object will result in all instances being set to their default values. Please note that the node address (instance #1) is equal to the MAC ID of the Anybus Compact-Com.

See also...

- • ["Communication Settings" on page 12](#page-10-2)
- • ["Identity Object \(01h\)" on page 16](#page-14-1) (CIP-object)

### **Supported Commands**

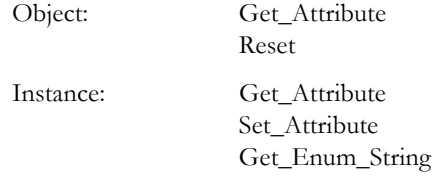

### **Object Attributes (Instance #0)**

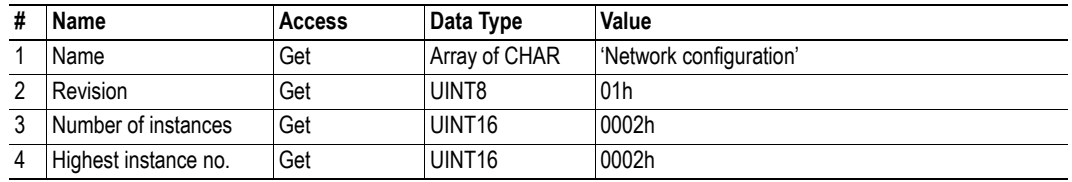

### <span id="page-37-0"></span>**Instance Attributes (Instance #1, 'Node address')**

#### **Basic**

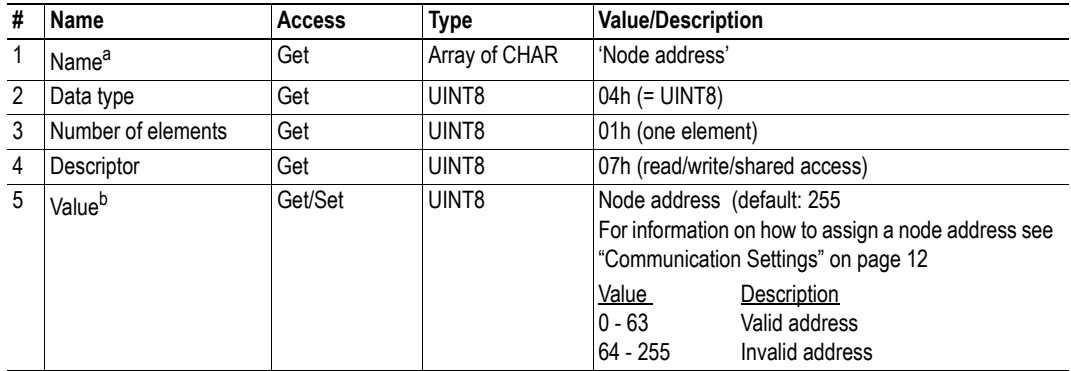

a. Multilingual, see ["Multilingual Strings" on page 39](#page-37-2).

b. A 'Get' command always returns the actual value. If an invalid value is assigned to this attribute (i.e. using a 'Set' command), the module will accept MacID configuration via the network (unless disabled in the DeviceNet Host Object - in such case, the module will enter communication fault state at start up).

### <span id="page-37-1"></span>**Instance Attributes (Instance #2, 'Baud rate')**

#### **Basic**

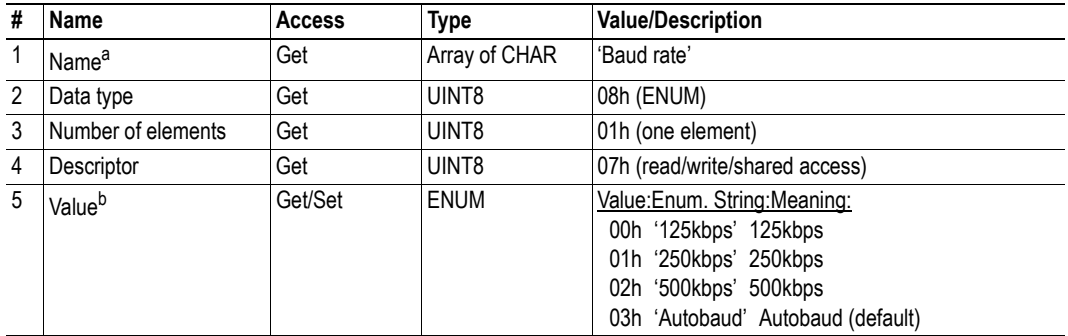

a. Multilingual, see ["Multilingual Strings" on page 39](#page-37-2).

b. A 'Get' command always returns the actual value. If an invalid value is assigned to this attribute (i.e. using a 'Set' command), the module will accept baud rate configuration via the network (unless disabled in the DeviceNet Host Object - in such case, the module will enter communication fault state at start up).

### <span id="page-37-2"></span>**Multilingual Strings**

The instance names in this object are multi-lingual, and are translated based on the current language set-

tings as follows:

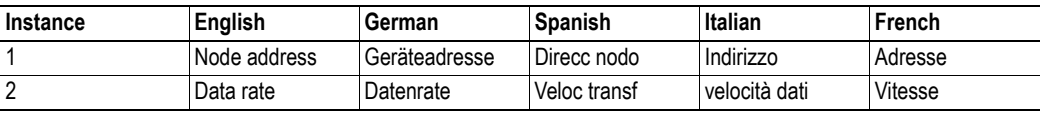

# <span id="page-39-1"></span><span id="page-39-0"></span>**6. Host Application Objects**

# <span id="page-39-2"></span>**6.1 General Information**

This chapter specifies the host application object implementation in the module. The objects listed here may optionally be implemented within the host application firmware to expand the DeviceNet implementation.

Standard Objects:

- Application Object (see Anybus CompactCom Software Design Guide)
- Application Data Object (see Anybus CompactCom Software Design Guide)

Network Specific Objects:

• ["DeviceNet Host Object \(FCh\)" on page 42](#page-40-0)

# <span id="page-40-1"></span><span id="page-40-0"></span>**6.2 DeviceNet Host Object (FCh)**

### **Category**

Basic, extended, advanced

## **Object Description**

This object implements DeviceNet specific settings in the host application. It is also used when implementing DeviceNet classes in the host application, e.g. when creating profile implementations etc.

The implementation of this object is optional; the host application can support none, some, or all of the attributes specified below. The module will attempt to retrieve the values of these attributes during startup; if an attribute is not implemented in the host application, simply respond with an error message (06h, "Invalid CmdExt[0]"). In such case, the module will use its default value.

If the module attempts to retrieve a value of an attribute not listed below, respond with an error message (06h, "Invalid CmdExt[0]").

See also...

- • ["Identity Object \(01h\)" on page 16](#page-14-1)
- Anybus CompactCom 30 Software Design Guide, "Error Codes"

**IMPORTANT:** *To comply with CIP-specification requirements, the combination of Vendor ID (instance attribute #1) and serial number (instance attribute #5) must be unique. The default Vendor ID, serial number, and Product Code combination is valid only if using the standard ESD-file supplied by HMS.*

### **Supported Commands**

Object: Process\_CIP\_Message\_Request (See ["CIP Request Forwarding" on page 49\)](#page-47-2)

Instance:

# **Object Attributes (Instance #0)**

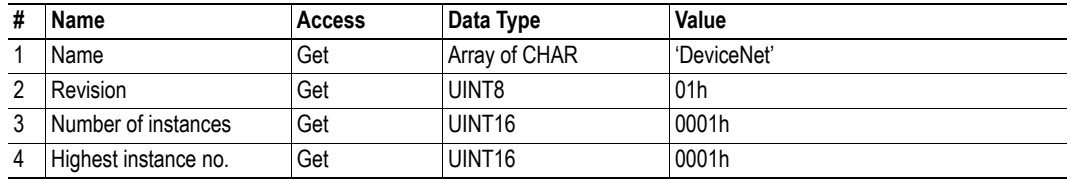

## <span id="page-41-0"></span>**Instance Attributes (Instance #1)**

### **Basic**

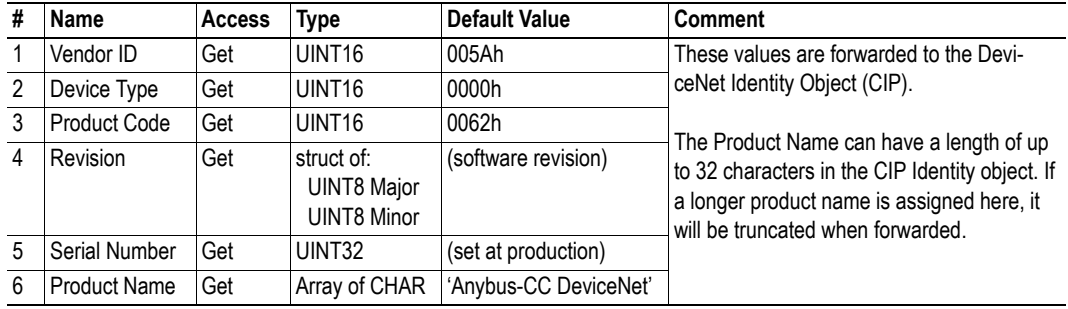

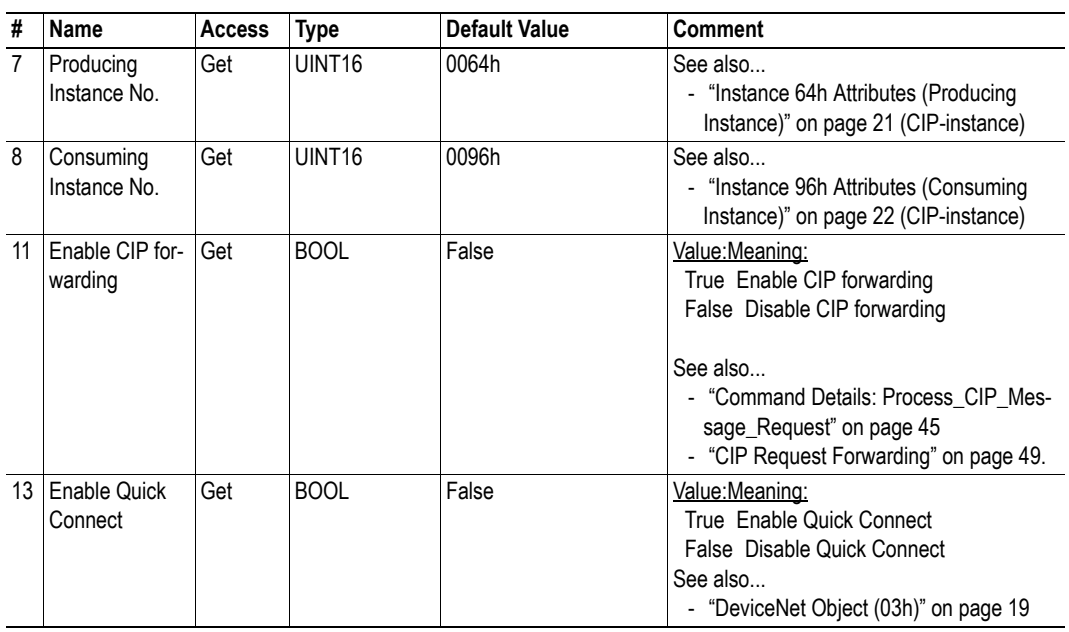

### **Advanced**

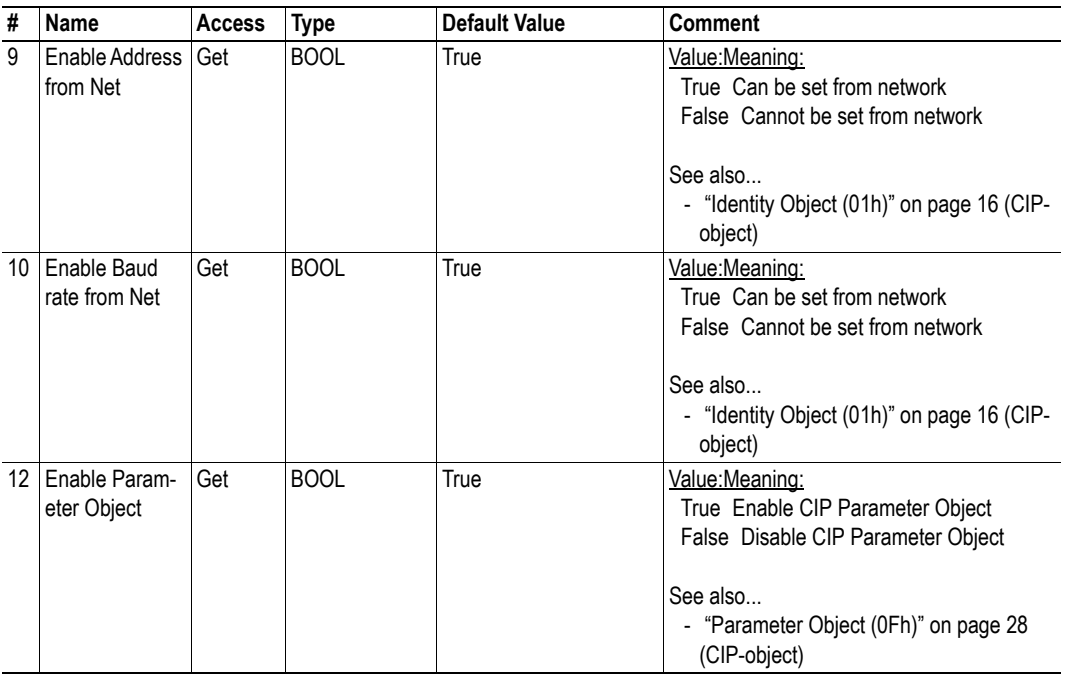

## <span id="page-43-0"></span>**6.2.1 Command Details: Process\_CIP\_Message\_Request**

### **Category**

Extended

### **Details**

Command Code.: 10h

Valid for: Object Instance

### **Description**

By setting the 'Enable CIP Request Forwarding'-attribute (#11), all requests to unimplemented CIP-objects or unimplemented assembly object instances will be forwarded to the host application. The application then has to evaluate the request and return a proper response.

The module supports up to 6 pending CIP-requests; additional requests will be rejected by the module.

**Note:** This command is similar - but not identical - to the 'Process\_CIP\_Message\_Request'-command in the Anybus CompactCom EtherNet/IP.

### See also...

- • ["Device Customization" on page 12](#page-10-3)
- • ["CIP Request Forwarding" on page 49](#page-47-2)

# <span id="page-44-1"></span><span id="page-44-0"></span>**A. Categorization of Functionality**

The objects, including attributes and services, of the Anybus CompactCom and the application are divided into three categories: basic, advanced and extended.

# <span id="page-44-2"></span>**A.1 Basic**

This category includes objects, attributes and services that are mandatory to implement or to use. They will be enough for starting up the Anybus CompactCom and sending/receiving data with the chosen network protocol. The basic functions of the industrial network are used.

Additional objects etc, that will make it possible to certify the product also belong to this category.

# <span id="page-44-3"></span>**A.2 Extended**

Use of the objects in this category extends the functionality of the application. Access is given to the more specific characteristics of the industrial network, not only the basic moving of data to and from the network. Extra value is given to the application.

# <span id="page-44-4"></span>**A.3 Advanced**

The objects, attributes and services that belong to this group offer specialized and/or seldom used functionality. Most of the available network functionality is enabled and accessible. Access to the specification of the industrial network is normally required.

# <span id="page-45-1"></span><span id="page-45-0"></span>**B. Implementation Details**

# <span id="page-45-2"></span>**B.1 DeviceNet Implementation**

### **Predefined Connection Set**

The module acts as a Group 2 server and supports the Predefined Master/Slave Connection Set.

### **• COS Connection**

When the master allocates this connection type, the module transmits the Process Data it changes. An inhibit time can be set to prevent the module from sending too often.

The module supports up to 256 bytes in each direction for this type of connection. The size of the connection is checked against the number of bytes mapped as Process Data.

### **• Cyclic Connection**

When the master allocates this connection type, the module cyclically transmits the Process Data at the configured interval.

The module supports up to 256 bytes in each direction for this type of connection.

#### **• Bit Strobe Connection**

When the master allocates this connection type, the module transmits data when the bit strobe message is received. The module only uses the input bit if no other I/O connections have been configured, and produces up to 8 bytes.

#### **• Polled Connection**

When the master allocates this connection type, the module transmits the Process Data data when a poll command is received.

The module supports up to 256 bytes in each direction for this type of connection.

#### **Explicit Connection**

The predefined explicit connection has a buffer of 262 bytes.

**• Idle/Running**

The module is considered to be in Idle mode when not receiving any DeviceNet telegrams, or when receiving DeviceNet telegrams with no data. In other cases, the module is considered to be in Run mode.

This affects the Anybus State machine as describe in [B-48 "Anybus State Machine"](#page-46-1).

#### **Unconnected Message Server (UCMM)**

The module is a UCMM capable device, and supports the Unconnected Explicit Message Request port, Group3, Message ID=6.

#### **• Explicit Message Server**

The module supports up to 5 simultaneous explicit message connections.

# <span id="page-46-0"></span>**B.2 SUP-Bit Definition**

The supervised bit (SUP) indicates that the network participation is supervised by another network device. For DeviceNet this bit is set when the connection object has a connection.

# <span id="page-46-1"></span>**B.3 Anybus State Machine**

The table below describes how the Anybus State Machine relates to the DeviceNet network. status

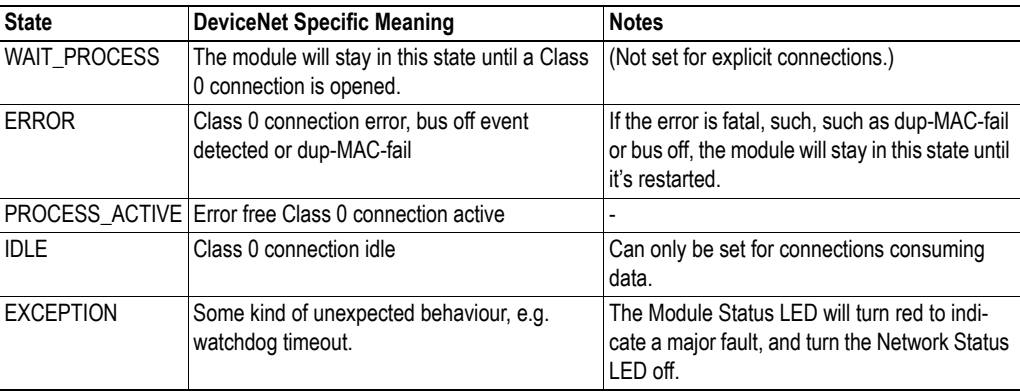

# <span id="page-47-2"></span><span id="page-47-1"></span><span id="page-47-0"></span>**C. CIP Request Forwarding**

If CIP request forwarding is enabled (DeviceNet Host Object, Instance 1, Attribute 11), all network requests to unknown CIP objects or unknown assembly object instances will be forwarded to the host application. For this purpose, the DeviceNet Host Object implements a command called Process CIP\_Message\_Request (Command code 10h), which is used to tunnel CIP requests to the host application.

**Note**: CIP requiest forwarding is only relevant for explicit messages. It is not applicable to the messages that carry the cyclic/process data.

Since the telegram length on the host interface is limited, the request data size must not exceed 255 bytes. If it does, a the module will send a 'resource unavailable' response to the originator of the request and the message will not be forwarded to the host application.

#### **• Command Message Layout**

This message will be sent by the module to the host application upon receiving an unknown CIP request from the network.

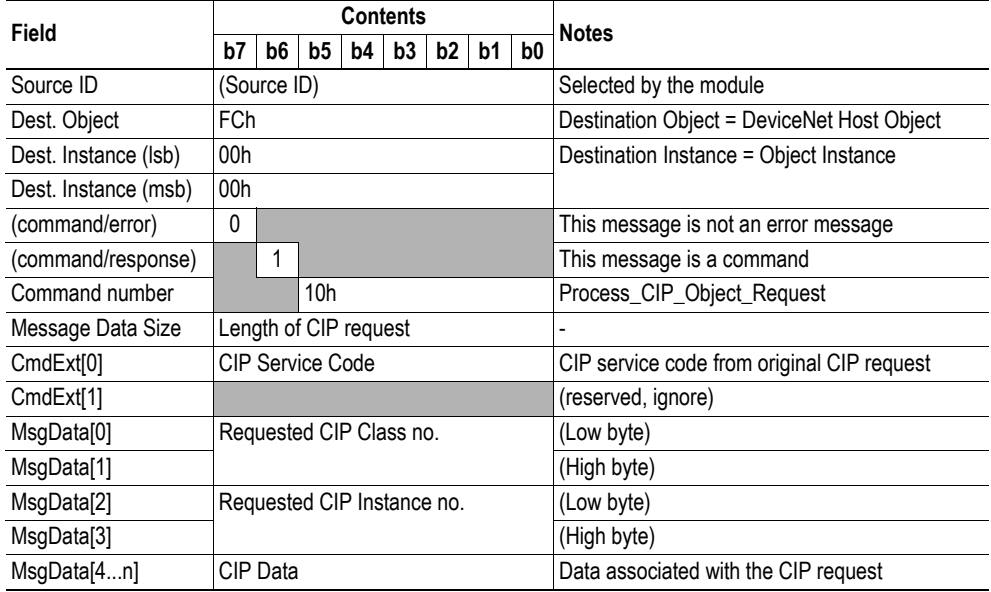

#### **• Host Application Response Message Layout (Successful)**

If the host application recognized the CIP request, i.e. if the CIP object in question is implemented in the host application, the following response shall be sent to the module.

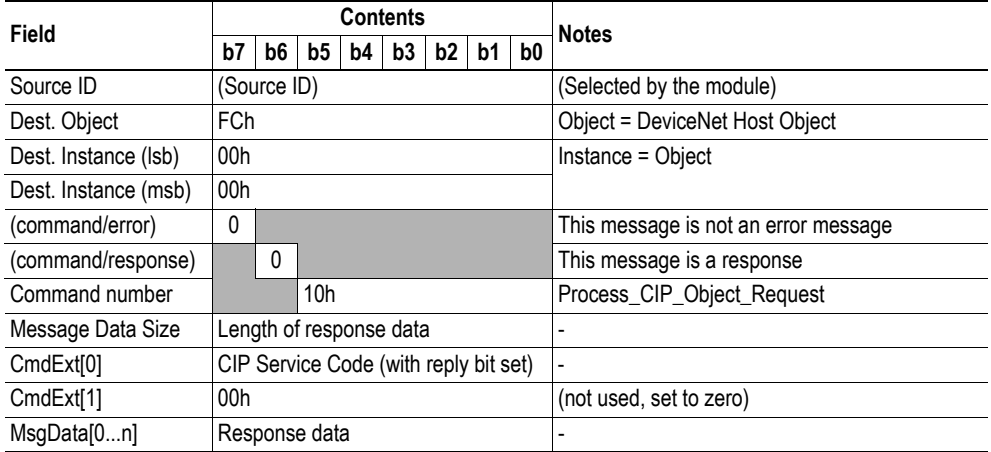

### **• Host Application Response Message Layout (Unsuccessful)**

If the host application did not recognize the CIP request, i.e. the CIP object in question is not implemented in the host application, the following response shall be sent to the module.

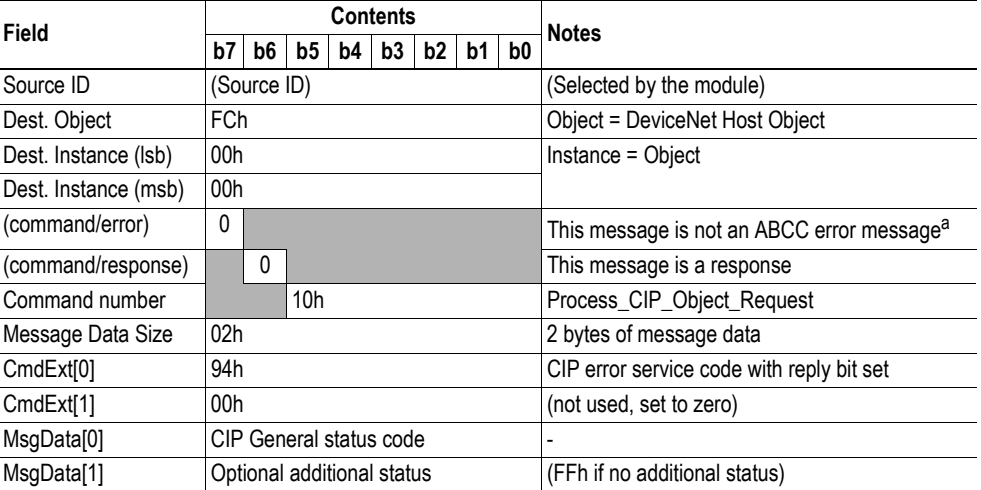

a.If this bit is set (1), an Anybus CompactCom error has occurred and an ABCC error code is returned.

# <span id="page-49-1"></span><span id="page-49-0"></span>**D. Technical Specification**

# <span id="page-49-3"></span><span id="page-49-2"></span>**D.1 Front View**

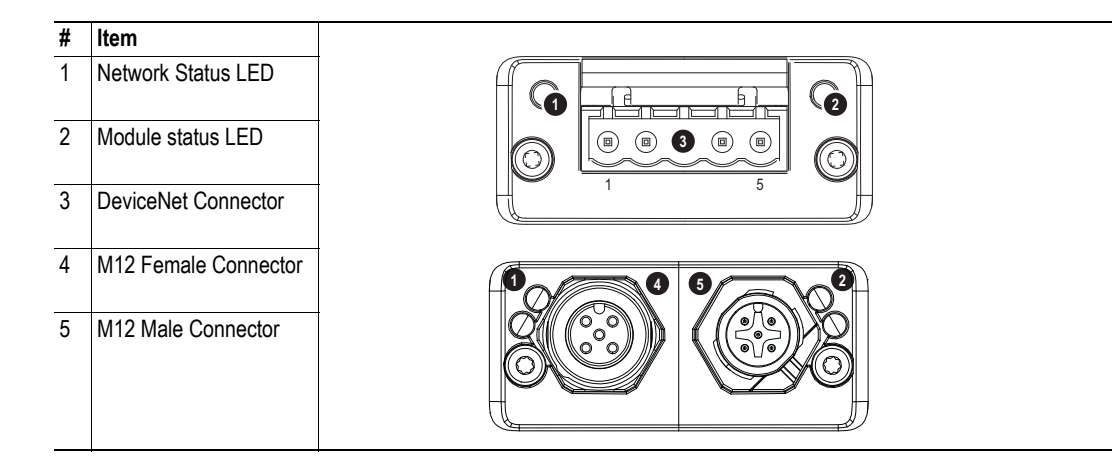

### **Network Status**

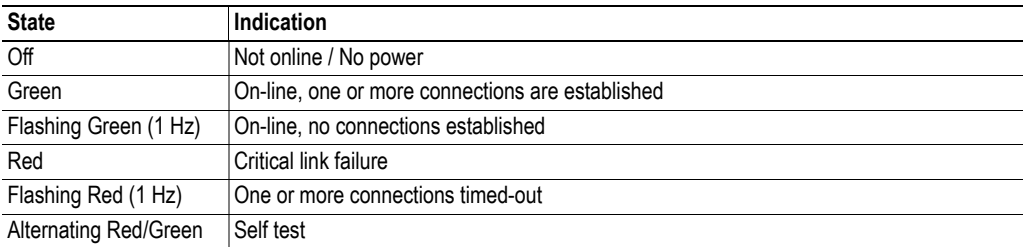

#### **Module Status**

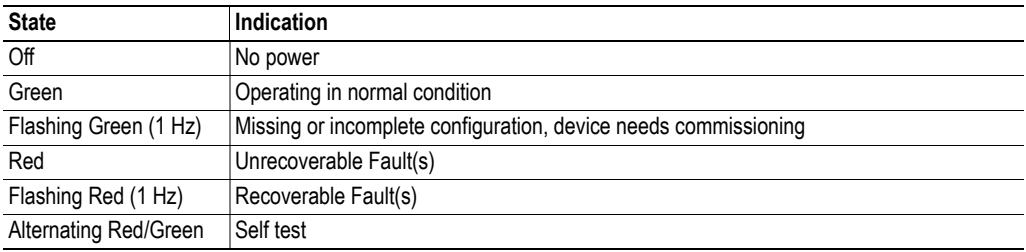

#### **DeviceNet Connector**

This connector provides DeviceNet connectivity.

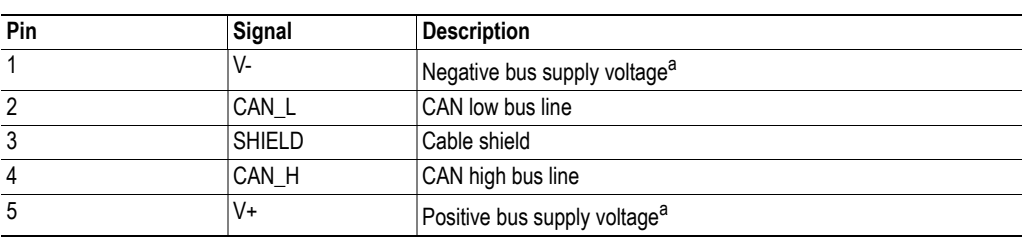

a. DeviceNet bus power. For more information, see [D-51 "Technical Specification"](#page-49-1).

### **M12 Connectors, Code A**

The female M12 connector is used when modules are used in a daisy-chain topology.

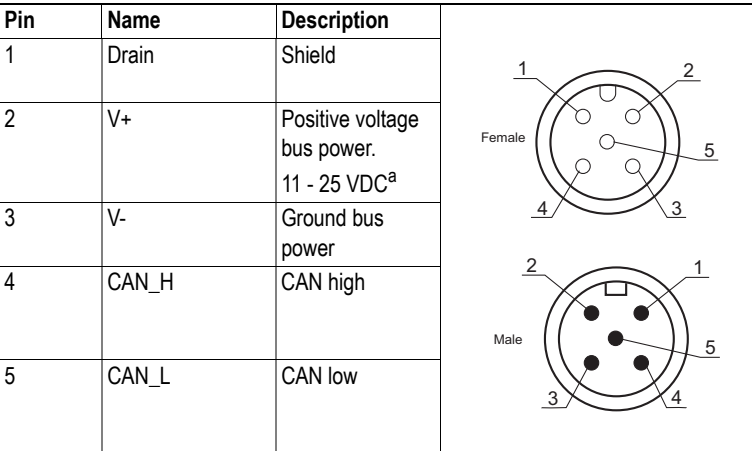

a. DeviceNet bus power. For more information, see [D-51 "Technical Specification"](#page-49-1).

# <span id="page-51-0"></span>**D.2 Network Connector, Brick Version**

The Anybus CompactCom 30 DeviceNet can also be acquired in a brick version, without a fieldbus connector, but instead a pin connector to the carrier board (the host device). The concept and assembly are described in the Anybus CompactCom Mounting Kit Appendix (Doc. Id. HMSI-168-30).T

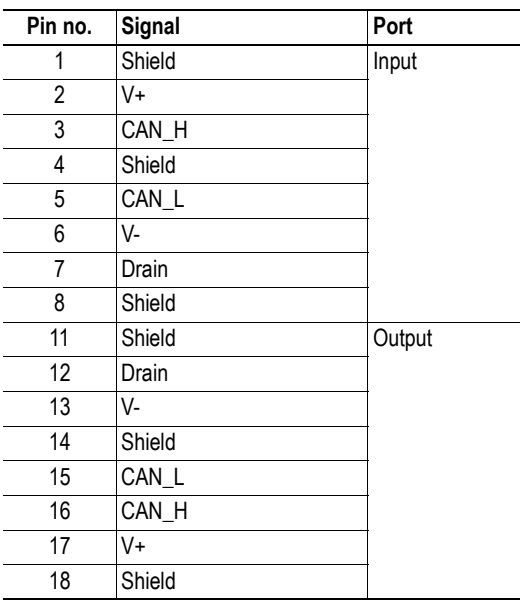

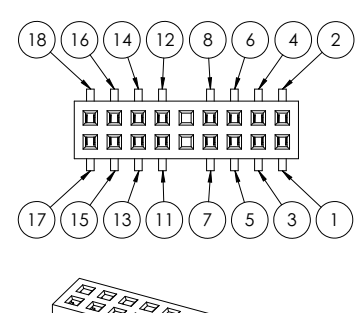

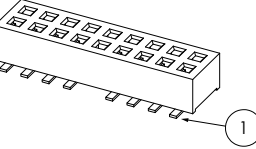

### **Wiring requirements**

- Route CAN\_H and CAN\_L side by side with similar lengths. Use Shield as a reference plane for this signal pair and for V+ and V-.
- If the device is designed with one fieldbus connecoter e.g. a screw terminal, it is recommended to connect CAN-H and CAN-L only to pins 3 and 5 of the brick header.
- If the device is designed with two fieldbus connectors, e.g. M12 connectors, it is recommended to use brick header pins 3 and 5 for one of the connectors, while pins 15 and 16 are used for the other connector. Which one of the connectors that is used as input or output does not matter. Route V+and V- with thic traces directly between the connectors.

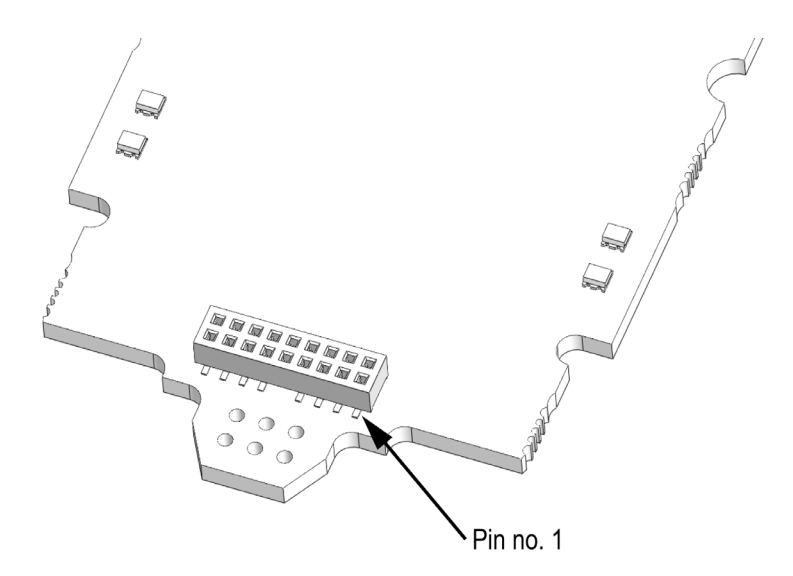

## <span id="page-52-0"></span>**D.3 Protective Earth (PE) Requirements**

In order to ensure proper EMC behaviour, the module must be properly connected to protective earth via the PE pad / PE mechanism described in the general Anybus CompactCom Hardware Design Guide.

HMS Industrial Networks does not guarantee proper EMC behaviour unless these PE requirements are fulfilled.

# <span id="page-52-1"></span>**D.4 Power Supply**

### **Supply Voltage**

The module requires a regulated 3.3 V power source as specified in the general Anybus CompactCom Hardware Design Guide.

#### **Power Consumption**

The Anybus CompactCom DeviceNet is designed to fulfil the requirements of a Class A module. For more information about the power consumption classification used on the Anybus CompactCom platform, consult the general Anybus CompactCom Hardware Design Guide.

The current hardware design consumes up to 65 mA<sup>1</sup>.

**Note:** It is strongly advised to design the power supply in the host application based on the power consumption classifications described in the general Anybus CompactCom Hardware Design Guide, and not on the exact power requirements of a single product.

# <span id="page-52-2"></span>**D.5 DeviceNet Power Supply**

The total number of units that can be connected to the DeviceNet bus is limited by the maximum current that the power supply can deliver to the bus. Maximum current consumption per unit is specified in the DeviceNet specification to 750 mA. If e.g. the supply can deliver 9 A and all units consume maximum current, the maximum numbers of units allowed on the bus are  $12 (12x750 \text{ mA} = 9\text{A}).$ 

The Anybus CompactCom 30 DeviceNet module accepts 11 - 25 V on the industrial network side of the module. Maximum current consumption at 11 - 25 V is 36 - 38 mA/module.

**Note**: If the M12 version of the module is used, the current on the DeviceNet bus has to be limited to a maximum of 3 A, which is the max. current allowed for the M12 connectors.

# <span id="page-52-3"></span>**D.6 Environmental Specification**

Consult the Anybus CompactCom Hardware Design Guide for further information.

# <span id="page-52-4"></span>**D.7 EMC Compliance**

<sup>1.</sup> Note that in line with HMS policy of continuous product development, we reserve the right to change the exact power requirements of this product without prior notification. Note however that in any case, the Anybus CompactCom DeviceNet will remain as a Class A module.

Consult the Anybus CompactCom Hardware Design Guide for further information.

# <span id="page-54-1"></span><span id="page-54-0"></span>**E. Timing & Performance**

# <span id="page-54-2"></span>**E.1 General Information**

This chapter specifies timing and performance parameters that are verified and documented for the Anybus CompactCom 30 DeviceNet.

The following timing aspects are measured:

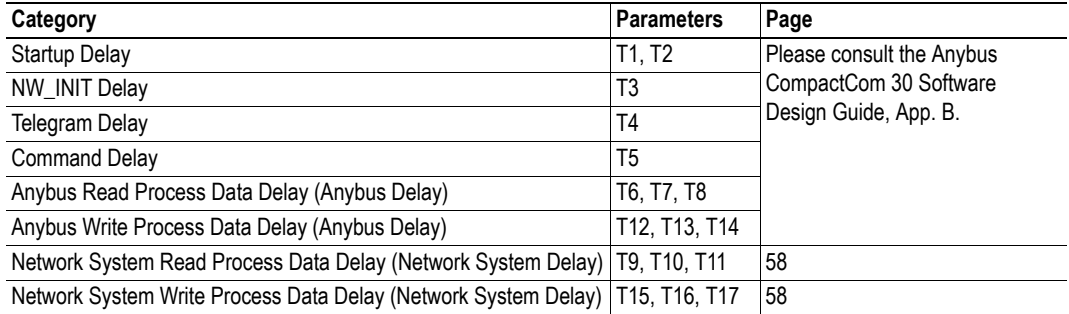

# <span id="page-55-0"></span>**E.2 Process Data**

## **E.2.1 Overview**

<span id="page-55-1"></span>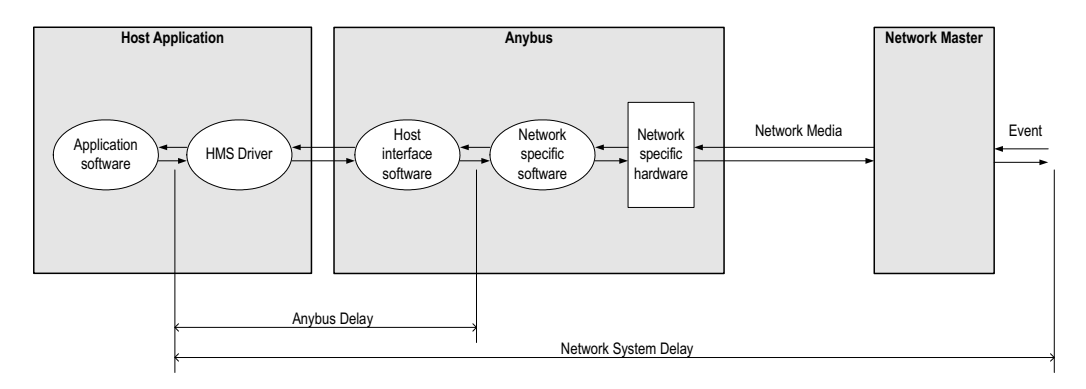

## <span id="page-55-2"></span>**E.2.2 Anybus Read Process Data Delay (Anybus Delay)**

The Read Process Data Delay (labelled 'Anybus delay' in the figure above) is defined as the time measured from just before new data is buffered and available to the Anybus host interface software, to when the data is available to the host application (just after the new data has been read from the driver).

Please consult the Anybus CompactCom 30 Software Design Guide, Appendix B, for more information.

## <span id="page-55-3"></span>**E.2.3 Anybus Write Process Data Delay (Anybus Delay)**

The Write Process Data Delay (labelled 'Anybus delay' in the figure) is defined as the time measured from the point the data is available from the host application (just before the data is written from the host application to the driver), to the point where the new data has been forwarded to the network buffer by the Anybus host interface software.

Please consult the Anybus CompactCom 30 Software Design Guide, Appendix B, for more information.

### <span id="page-56-0"></span>**E.2.4 Network System Read Process Data Delay (Network System Delay)**

The Network System Read Process Data Delay (labelled 'Network System Delay in the figure), is defined as the time measured from the point where an event is generated at the network master to when the corresponding data is available to the host application (just after the corresponding data has been read from the driver).

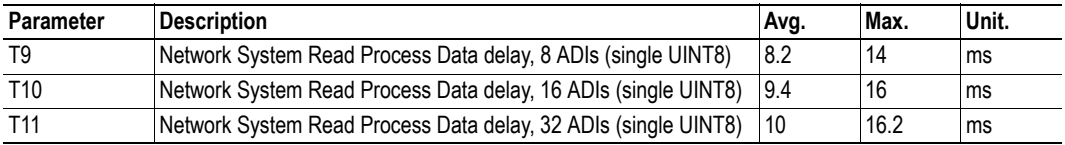

#### **Conditions:**

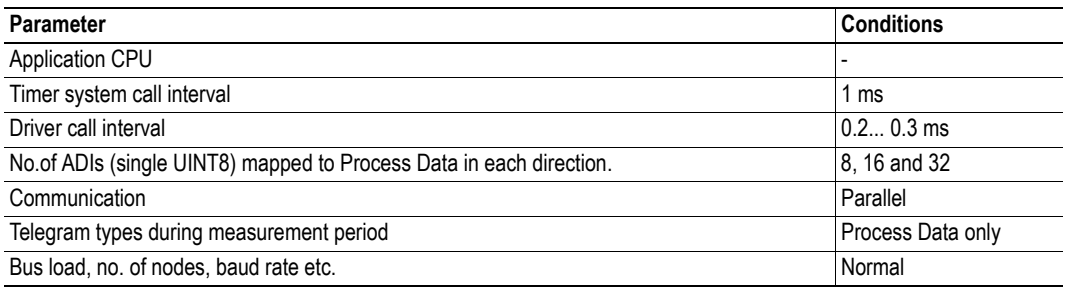

### <span id="page-56-1"></span>**E.2.5 Network System Write Process Data Delay (Network System Delay)**

The Network System Write Process Data Delay (labelled 'Network System Delay in the figure), is defined as the time measured from the time after the new data is available from the host application (just before the data is written to the driver) to when this data generates a corresponding event at the network master.

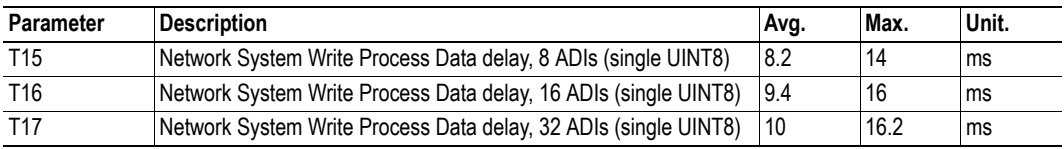

Conditions: as in ["Network System Read Process Data Delay \(Network System Delay\)" on page 58.](#page-56-0)